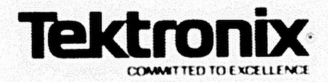

1220/1225/1230 LOGIC ANALYZER

# PM406 6809 Microprocessor Probe

# Operator's Manual

The PM406 has a software version number of 2.51. For use with the PM406, the 1220 and 1225 Logic Analyzers require software versions of 2.5 or above; the 1230 Logic Analyzer requires a software version of 3.03 or above.

> Please check for change information at the back of this manual

070-6596-01 FIRST PRINTING JUNE 1988

PRODUCT GROUP 43

Copyright <sup>6</sup> 1988, Tektronix, Inc. All rights reserved. Contents of this publication may not be reproduced in any form without the written permission of Tektronix, Inc.

Products of Tektronix, Inc. and its subsidiaries are covered by U.S. and foreign patents and/or pending patents.

TEKTRONIX, TEK, SCOPE-MOBILE, and ROW are registered trademarks of Tektronix, Inc. TELEQUIPMENT is a registered trademark of Tektronix U.K. Limited.

Printed in the U.S.A. Specification and price change privileges are reserved.

Tektronix, Inc. Walker Road Industrial Park P.O. Box 4600 Beaverton, Or. 97076

## TABLE OF CONTENTS

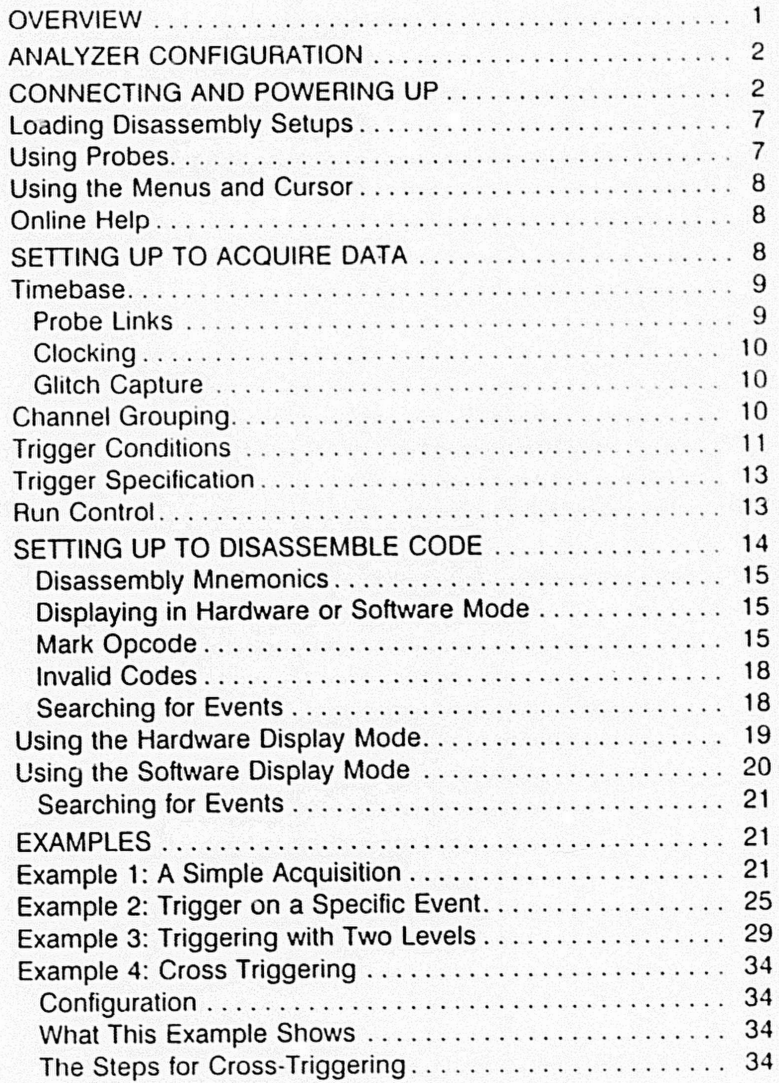

 $\mathbf{i}$ 

# List of Figures

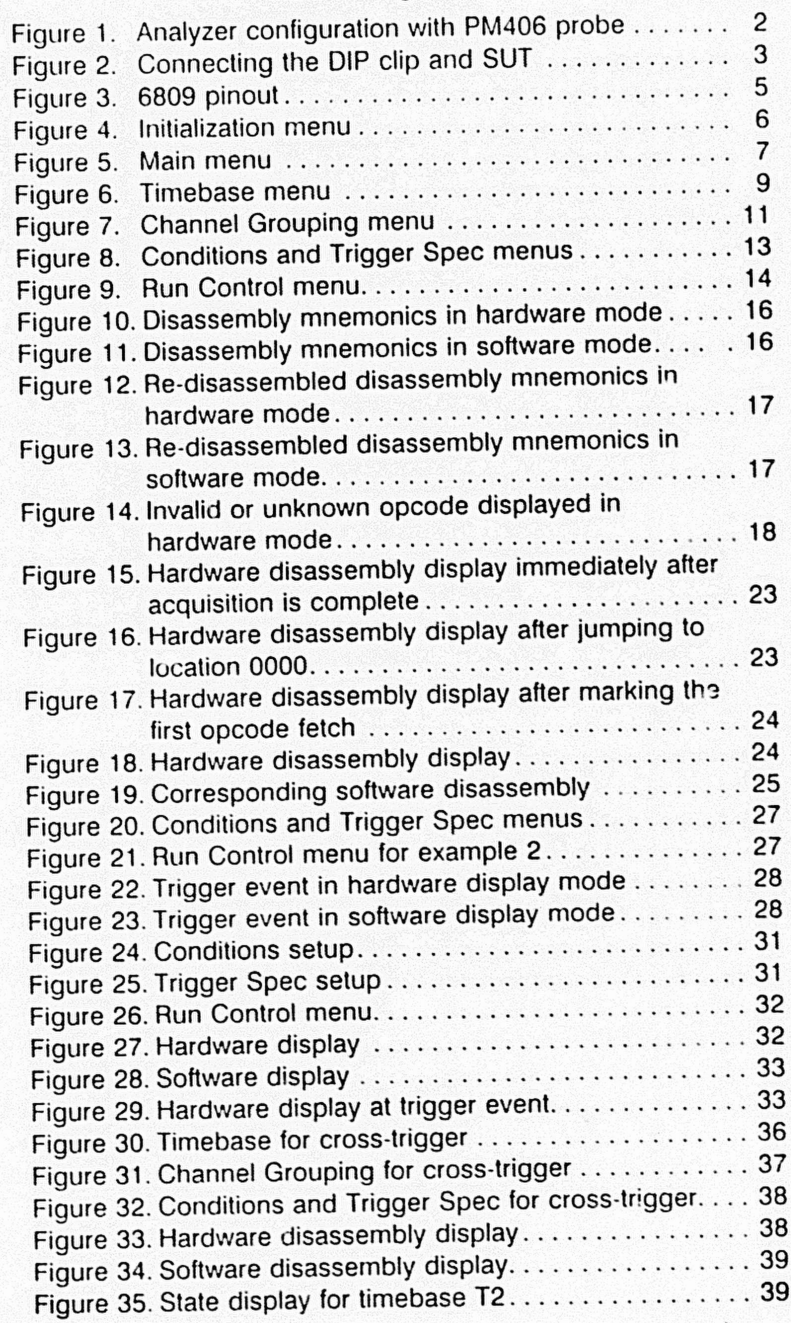

 $\mathbf{u}$ 

# List of Tables

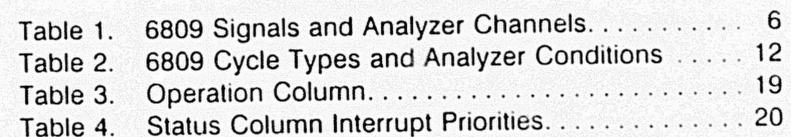

 $\mathbf{1}$ 

### **OVERVIEW**

The PM406 <sup>6809</sup> Microprocessor Probe Personality Module user's manual. This manual shows you how to connect and use the PM406 disassembly probe with the 1220/1225/1230<br>Logic Analyzers. This manual does not teach you how to use analyzer keypads or menus. For information on using the logic<br>analyzer, refer to the operator's manual for your particular logic analyzer. For more information about the 6809 microprocessor, refer to your microprocessor data book.

The PM406 Version 2.51 firmware works having 1220/1225<br>Logic Analyzers having software version number 2.5 or higher,<br>and with 1230 Logic Analyzers having software version num-<br>bers 3.03 or higher. if you're using a 1220/12 when you turn on the unit. You can see what version of the<br>PM406 on the first page of Notes in the Disassembly menu.<br>The PM406 must be connected properly to the analyzer.

The PM406 gives you an interface between the der test (SUT). Along with regular analyzer features, the<br>PM406 interface lets you sample data synchronously using<br>the SUT clock, and lets you display disassembly data in hardware and software formats.

Conventions. This manual uses these conventions:

- <sup>e</sup> The term analyzer refers to the 1220, 1225, and <sup>1230</sup> Logic Analyzers unless otherwise specified.
- The term SUT refers to the 6809 system under test.
- Active low signals are identified by a bar over the signal name, for example, NMI.

### ANALYZER CONFIGURATION

You must have at least 32 channels in the analyzer to use the PM406. This is because the probe uses 32 channels to acquire synchronous data from the 6809-based SUT. You must also use a version 2.51 PM406 if you're using either a 1220/1225 version 2.5 (or higher) or a 1230 version 3.03 (or higher). Figure 1 shows the analyzer and expansion card configuration.

### CONNECTING AND POWERING UP

The PM406 has two probe cables that connect to the analyzer. Figures 1 and 2 show how the analyzer connects to your SUT.

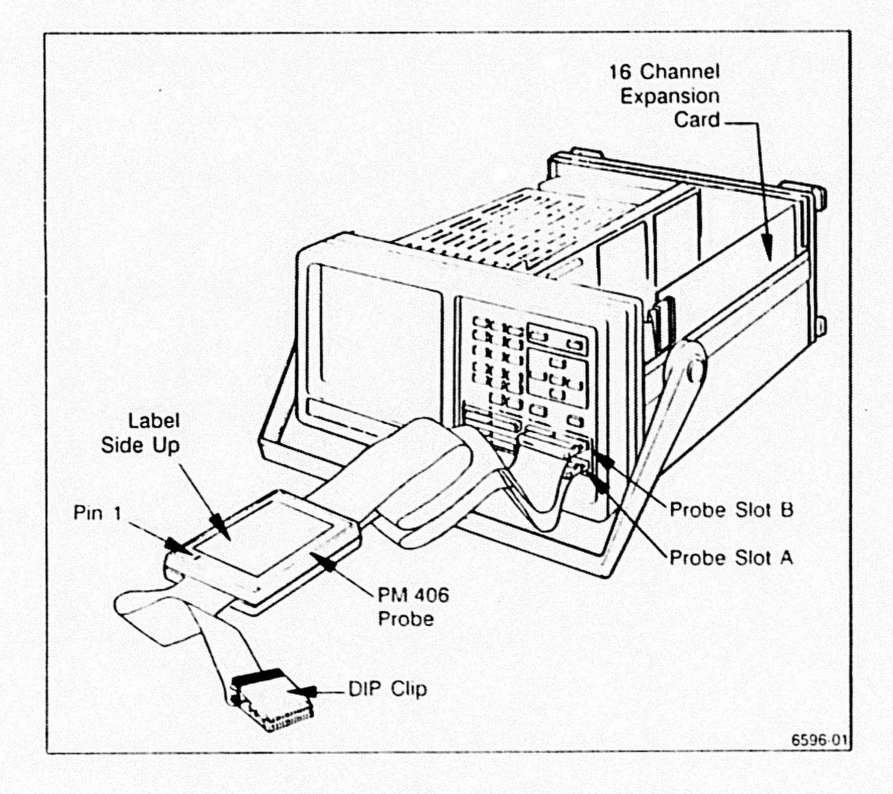

Figure 1. Analyzer configuration with PM406 probe. Note that the bottom cable plugs into probe slot A and the top cable plugs into probe slot B.

 $\overline{\mathbf{c}}$ 

To connect the PM406 to your SUT, follow these steps:

1. Make sure that the power to the analyzer and SUT is off.

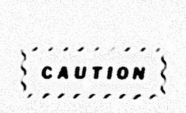

Do not connect the PM406 to the analyzer unless power to analyzer is off. Do not connect the PM406 disassembly probe to the SUT unless power to the SUT is off. If you connect the disassembly probe to the SUT when power to the SUT is on and power to the analyzer is off, too much power can flow through the probe's inputs and damage the probe.

- 2. With the PM406 label side up, connect the bottom cable from the probe to input A on the front of the analyzer.
- 3. Connect the top cable from the probe to input B on the front of the analyzer.

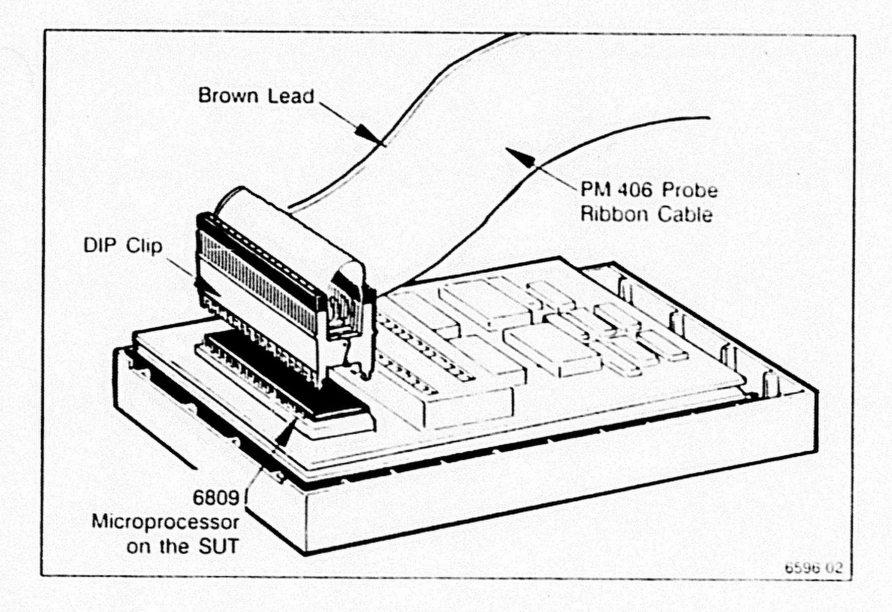

Figure 2. Connecting the DIP clip and SUT.

- 4. Connect the PM406 probe clip to the SUT as shown in Figure 2 (power to the SUT should be off). The brown lead labeled PIN 1 on the PM406 goes to pin 1 on the 6809 microprocessor. Figure 3 shows the 6809 pinout, and Table 1 lists analyzer-to-6809 signal line connections. Figure 3 and Table 1 are shown after this procedure.
- 5. Turn on the analyzer; this also supplies power to the probe. The analyzer screen now displays the Initialization menu (Figure 4, shown after this procedure).
- 6. Press ENTER to upload the PM406 disassembly setup into the analyzer. Pressing ENTER overwrites the existing setup and changes probe links, channel groups, and defined conditions for 6809 disassembly. If you press MENU, the PM406 setup is not uploaded and the analyzer's current setup is unchanged.
- 7. Turn on power to the SUT.

At this point the analyzer displays the Main menu (Figure 5), which lists setup, data, and utility menus. Since the default disassembly setup defines the setup parameters for you, (probe links, sampling rate and format, conditions, and so on), you Can press START at any time to acquire data from your SUT. Example 1, later in this manual, shows a data acquisition with the default setup.

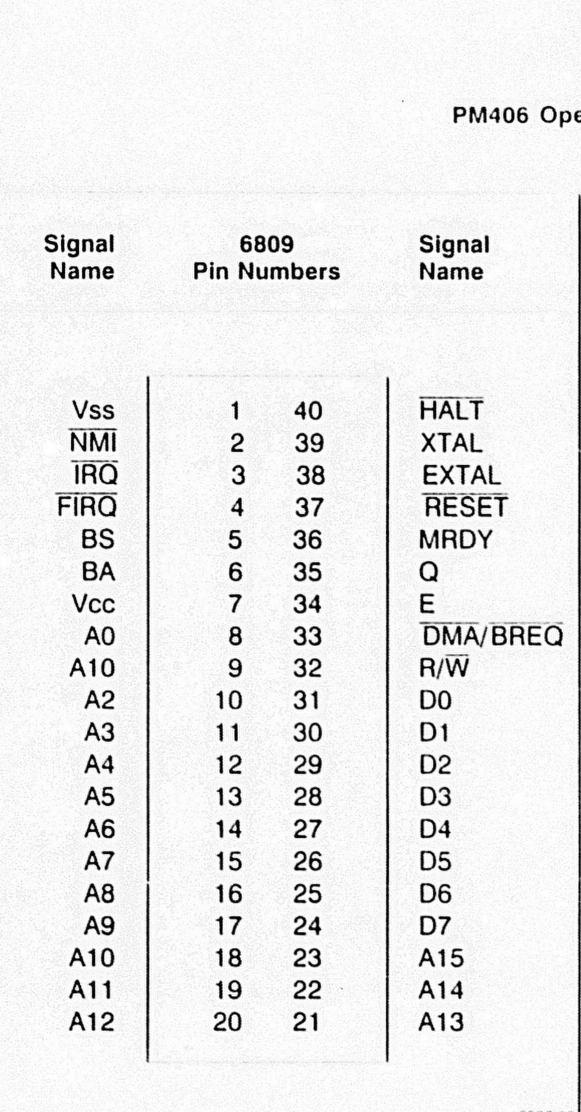

6596.03

Figure 3. 6809 pinout.

|                                         | 0009 Signals and Analyzer Channels |                                 |                    |
|-----------------------------------------|------------------------------------|---------------------------------|--------------------|
| 6809<br><b>Signals</b>                  | 122x/1230<br><b>Channels</b>       | <b>Channel</b><br><b>Groups</b> | <b>Description</b> |
| A15-A00                                 | B15-B00                            | <b>ADD</b>                      | <b>Address bus</b> |
| D07-D00                                 | A15-A08                            | DAT                             | Data bus           |
| <b>BA</b><br><b>BS</b>                  | A02<br>A01                         | <b>BUS</b>                      | Processor state    |
| $R/\overline{W}$                        | A00                                | <b>BUS</b>                      | <b>Read/Write</b>  |
| <b>NMI</b><br><b>FIRQ</b><br><b>IRQ</b> | A05<br>A04<br>A03                  | <b>INT</b>                      | <b>Interrupts</b>  |
| <b>HALT</b><br>DMA/BREQ                 | A07<br>A06                         | <b>CTL</b>                      | Program control    |

Table 1 6809 Signals and Analyzer

WED, JUN 01, 1988 **88 23 5 6809** 

6596 03

Tektronix 1230748 channel Logic Analyzer, U3.95 (C) Tektronix, Inc. 1987, 1988 All rights reserved.

Use the NOTES key whenever information is needed, or consult the Operator's Manual.

X represents DON'T CARE condition.

OK to load setup fron Personality Module? OK to load setup from Personality Module?<br>(Overwrites current setup and System Links!)<br>Press ENTER to confirm, MENU to abort.<br>Press Didit to confirm, JDNU to abort. Press ENTER to confirn, MENU to abort

Figure 4. Initialization menu. When you turn the analyzer on with the PM406 plugged in, the Initialization menu includes a message telling you that you can now upload the disassembly setup by pressing ENTER.

# WED, JUN 01, 1988

Tektronix 1230/48 Channel Logic Analyzer, U3.05 (C) Tektronix, Inc. 1987, 1988 All rights reserved.

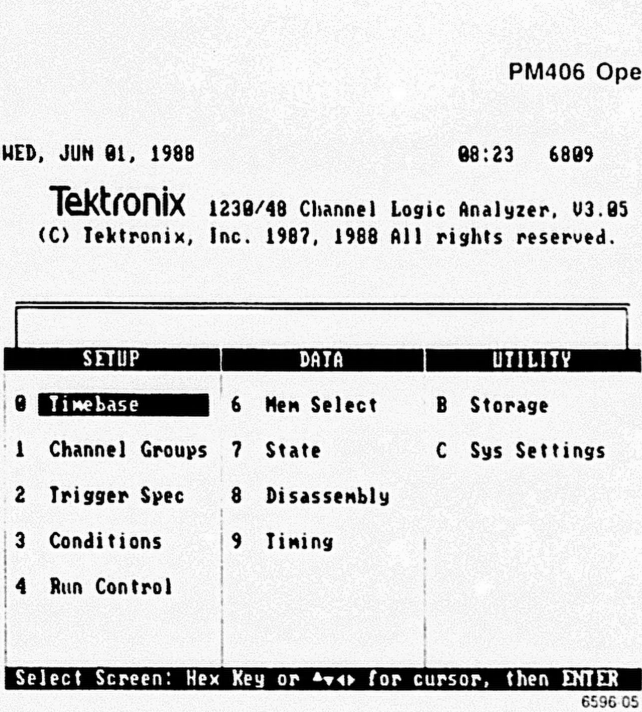

Figure 5. Main menu. The Main menu always shows disassembly as a menu selection. However, you can display acquired data in disassembly format only when the PM406 is plugged in. As long as the acquisition memory is valid, you can display valid disassembly data.

Loading Disassembly Setups. You don't have to upload the disassembly setup when you see the Initialization menu. However, if you don't, you must enter the disassembly setup manually or reset the analyzer so that the PM406 can upload the disassembly setup for you. You can reset the analyzer by firmly pressing NOTES and ENTER at the same time.

### Using Probes

 $\mathcal{C}^*$ 

The PM406 must always be plugged into slots A and B on the analyzer front panel. If you have a 1220/1225 Logic Analyzer, you can use slot C for an acquisition probe. If you have a 1230 Logic Analyzer, you can use slots C and D for acquisition probes.

You can use both an acquisition probe and the disassembly probe. The acquisition and disassembly probes can be used together or separately without unplugging either of these.

The probe in slot <sup>A</sup> must always be connected to the clock in your SUT. If the probe in slot <sup>A</sup> is not connected to your SUT clock, the analyzer won't trigger when you press START. If you're using more than one probe and the probes are linked synchronously, each probe must be connected to the same clock point in your SUT. Therefore, your connection to the SUT clock is assured.

### Using the Menus and Cursor

The PM406 is controlled by selections you make in the analyzer's menus. You can always call up the Main menu by pressing MENU.

The analyzer looks at the probe inputs to find out if the PM406 is connected. For more information about using the menus and cursor, refer to the operator's manual for your particular logic analyzer.

### Online Help

At the bottom of the disassembly screen, <sup>a</sup> one-line help mes-Sage tells you which keys to press for disassembly functions. If you need more help, press NOTES while the disassembly screen is displayed. The analyzer then displays six pages of in-depth information about 6809 disassembly, including the disassembler's software version number which appears on the first page of disassembly notes. You can press MENU at any time to exit the notes and return to the previous display.

### SETTING UP TO ACQUIRE DATA

This discussion shows you how the PM406 sets up the analyzer for 6809 disassembly. The setups shown here are for an analyzer with 32 channels. Example 1, later in this manual, shows a daia acquisition using this 32-channel default setup.

A setup is a set of parameters that describes the current analyzer configuration for data acquisition and storage. For example, the setup inuiudes information about probe links, acquisition rates, threshold voltage, and 6809 trigger conditions.

You can use the setup as it is uploaded from the PM406, or you can change any part of the configuration. While the discussion in this section is about the default PM406 setup, you are free to change any part of the analyzer configuration manually. PM406 (Can use the setup as it is uploaded from the PM<br>can change any part of the configuration. While I<br>sion in this section is about the default PM406 set<br>free to change any part of the analyzer configura<br>ually.<br>**Rebase** 

### Timebase

The acquisition timebase, probe links, and threshold voltage for 6809 disassembly are shown in Figure 6. If you're using a 1230, the PM406 uses the synchronous clock rate of your SUT. If you're using a 1220 or 1225, the PM406 is set up for synchronous acquisition at 100 ns or slower.

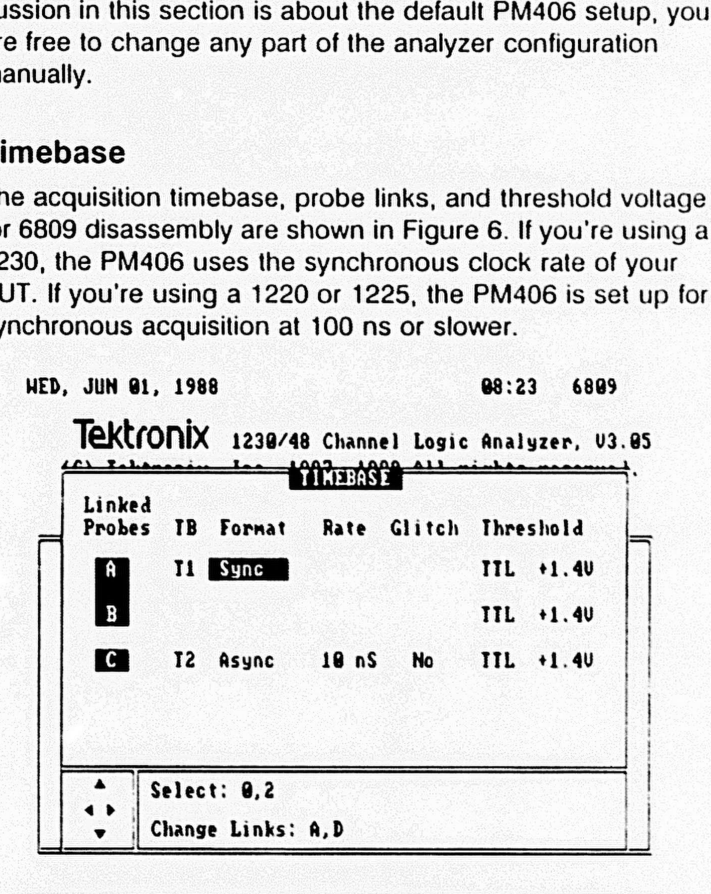

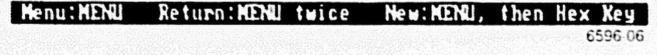

Figure 6. Timebase menu. Probes A and B must be linked synchronously for correct disassembly.

Probe Links. The PM406 is a 32-channel disassembly probe which uses probe slots A and B. For 6809 disassembly, probes A and B are linked together synchronously in timebase T1 so that all disassembly is done with the same acquisition format and rate. If you're also using one or more acquisition probes in addition to the PM406, the acquisition probes are linked asynchronously in T2.

Clocking. The default disassembly clock format is synchronous so that you use the clock rate in your SUT as the data sampling rate. The PM406 automatically qualifies your SUT clock with software internal to the probe. There are no external clock qualifiers for the PM406.

For the 1230, the clock rate is set by your SUT. For the 1220/1225, the clock rate is set to  $\geq 100$  ns by default. For 6809 disassembly, you must use a clock rate of  $\geq 100$  ns if you're using a 1220/1225.

Glitch Capture. The PM406 does not acquire glitches.

### Channel Grouping

The PM406 sets up five channel groups: ADD, DAT, BUS, INT, and CTL, as shown in Figure 7. The screen is large enough to see four groups. To see more groups, scroll up or down the screen. The Channel Grouping menu shows how the channel groups are named; for example, ADD for the address bus. The control lines are separated into three channel groups: BUS, INT (interrupt), and CTL (control). Channels of extra probe(s) are assigned to the asynchronous timebase (T2) are in the unused list. If you want to use those channels, you must manually add them to a group.

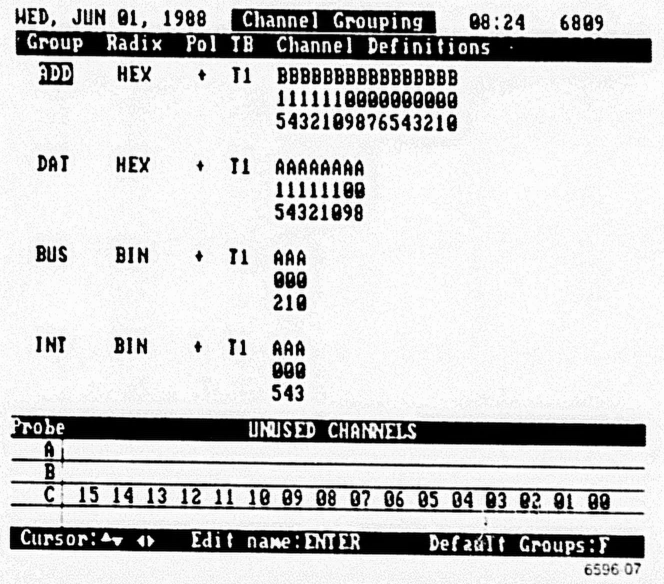

Figure 7. Channel Grouping menu. The screen shows four channel groups. To see more channel groups, scroll up or down the screen.

### Trigger Conditions

The Conditions menu lets you define data conditions which the analyzer can recognize and trigger on. When you upload the 6809 setup, the 6809 input signals are already grouped to correspond to the analyzer channels as listed earlier in Table 1. The conditions listed in Table <sup>2</sup> show the logic states corresponding to 6809 operations.

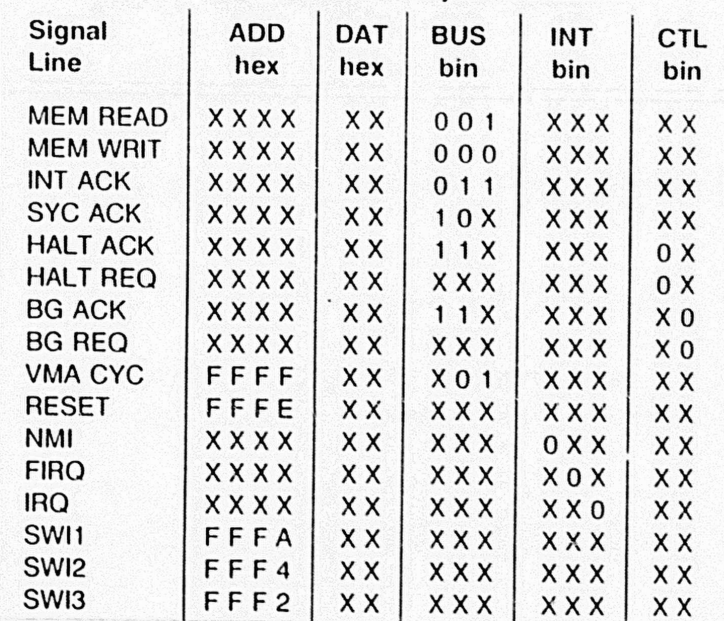

Table 2 6809 Cycle Types and Analyzer Conditions

All signals are Sampled synchronously with <sup>a</sup> <sup>6809</sup> machine cycle, except for NMI (nonmaskable interrupt). NMI is displayed only at the ne\_ative edge for one cycle.

Figure <sup>8</sup> shows the Conditions and Trigger Spec menus. The trigger statement shown in the figure is for <sup>a</sup> 1230. If you're using <sup>a</sup> 1220/1225, the default trigger action is START instead of TRIG.

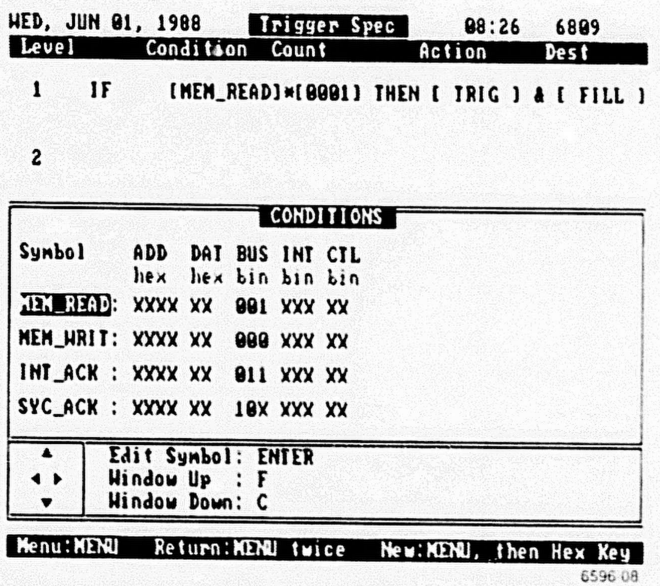

Figure 8. Conditions and Trigger Spec menus. The default condition window is large enough to show four defined conditions. Table 2 lists all signals/conditions defined for the PM406. The default trigger statement is an if-then statement with the first condition, MEM READ, as the trigger condition. For the 1230, the trigger action is TRIG. For the 1220/1225, the trigger action is START

### Trigger Specification

The default trigger statement is an if-then statement. At initialization, the analyzer is set to trigger and fill memory when the condition MEM READ occurs. Figure 8 shows the Trigger Spec menu along with the Conditions menu.

### Run Control

When you load the 6809 setup, the Run Control menu is set up as shown in Figure 9. The default display for acquired data is a disassembly display. The trigger position is set at memory location 1024, and the analyzer looks for the trigger after the pretrigger memory is full.

The Run Control menu also sets the memory-compare mode to Manual and tells you that the default channel mask for comparing memories is MEM READ, which is also the default trigger condition. A window (or viewport) at the bottom of the screen lists the value for MEM READ. Remember that chana memory comparison. Operator's<br>
Person Control menu also sets the memory-compartion<br>
Manual and tells you that the default channel masking memories is MEM READ, which is also the de-<br>
condition. A window (or viewport) at the bottom<br>
Den lists

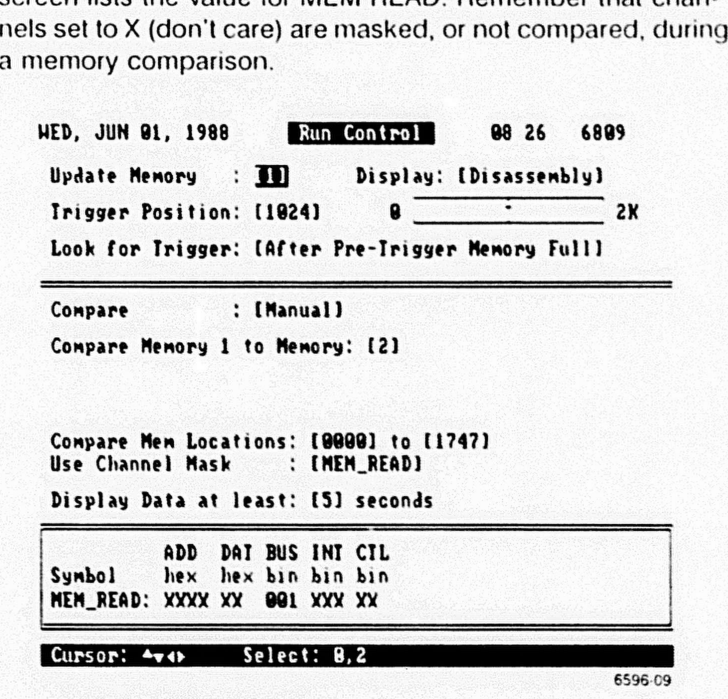

Figure 9. Run Control menu. The defaults in this menu include the display format set to disassembly and the trigger position set to 1024.

### SETTING UP TO DISASSEMBLE CODE

Once you've set up the analyzer for disassembly, you can start to acquire and display data from your SUT. The operator's manual for your particular logic analyzer tells how to display data in state and timing formats. This discussion shows you how to display disassembled 6809 data, which you can do only when the PM406 is connected to the analyzer.

As long as the acquisition memory is valid the disassembly display is also valid. Channel grouping is only used for the timing and state displays.

Disassembly Mnemonics. The PM406 lets you display acquired data in disassembly mnemonics. Disassembly mnemonics are assembly-language instructions that have been disassembled from a machine-language program. For example, 6809 disassembly mnemonics include JMP, CMP, NOP, and DEC instructions. An actual disassembly line might read ADDD, which means "add the memory byte to the D accumulator." Figures 12 and 13 show examples of disassembly mnemonics.

Displaying in Hardware or Software Mode. With the PM406 attached, you can display disassembled data in hardware or software mode. In hardware display mode, the analyzer shows all bus operations and displays every acquired cycle. In software display mode, the analyzer shows only instructions; reads and writes are suppressed so that the display looks like an assembly listing. You can toggle between display modes by pressing DONT CARE.

After an acquisition, the PM406 deduces when opcode fetches occurred by analyzing acquired data and cycle types. The PM406 then displays disassembled instructions from the location of the cursor to the end of memory. If the cursor is near the end of memory, no instructions (or very few) may be displayed. Figures 10 and 11 show hardware and software mode examples where few disassembled instructions are shown because the cursor was positioned at the end of memory.

To re-disassemble the entire memory, use the Jump function to move the cursor to memory location 0000 (press ENTER then type 0000 on the hex keypad). Then, press 6 to mark the first valid opcode fetch. Figures 12 and 13 show re-disassembled data.

Mark Opcode. The Mark Opcode function lets you indicate the beginning of an opcode sequence. To mark an opcode, move the cursor to a Memory Read cycle then press the 6. The acquisition memory is re-disassembled from that location. lf the selected cycle is not a Memory Read, then marking starts at the next Memory Read available. Marking can only be done in hardware mode.

| Operator's            |                        |           |                            |     |                                           |                |                                    |                                                        |
|-----------------------|------------------------|-----------|----------------------------|-----|-------------------------------------------|----------------|------------------------------------|--------------------------------------------------------|
| roc                   |                        |           | Addr Data 6809 Disassembly |     | <b>WED, JUN 01, 1988 Disasm: Memory 1</b> |                | 88:27<br>Operation                 | 6809<br>Status                                         |
| 2035                  | FFFF 01                |           |                            |     |                                           | <b>NOT UMA</b> |                                    | <b>DMA/BREQ</b>                                        |
| 2036                  | F573 26                |           |                            |     |                                           |                | MEM READ                           | DMA/BREQ                                               |
| 2037                  | F574 F4                |           |                            |     |                                           |                | <b>MEM READ</b>                    | DMA/BREQ                                               |
| 2038                  | FFFF 01                |           |                            |     |                                           | NOT UMA        |                                    | <b>DHA/BREQ</b>                                        |
| 2039                  | <b>F569 BD</b>         |           |                            |     |                                           |                | <b>MEM READ</b>                    | <b>DNA/BREQ</b>                                        |
| 2040                  | <b>F56A</b>            | <b>F6</b> |                            |     |                                           |                | MEM READ                           | DMA/BREQ                                               |
| 2041                  | F56B DB                |           |                            |     |                                           |                | <b>MEM READ</b>                    | DNA/BREQ                                               |
| 2042                  | FFFF 01                |           |                            |     |                                           | NOT UMA        |                                    | <b>DHA/BREQ</b>                                        |
| 2043<br>2944          | F6DB A6<br>FFFF 01     |           |                            |     |                                           | NOT UMA        | MEM READ                           | <b>DMA/BREQ</b><br><b>DMA/BREQ</b>                     |
| $-2945 - C$ F63 $-60$ |                        |           |                            |     |                                           |                | <del>M</del> EM WRITE-             | -DMA/BREQ                                              |
| 2046                  | CF62 F5                |           |                            |     |                                           |                | MEM HRITE                          | <b>DMA/BREQ</b>                                        |
| 2047                  | F6DB A6                |           |                            |     |                                           |                | MEM READ                           | <b>DMA/BREQ</b>                                        |
| 9999                  | 999999                 |           | <b>NEG</b>                 | €28 |                                           |                | <b>OPC FETCH</b>                   | HALT                                                   |
| 9991                  | F6F1                   | 28        |                            |     |                                           |                | MEM READ                           | DMA/BREQ                                               |
| 8882                  | F6F2                   | EE        |                            |     |                                           |                | <b>MEM READ</b>                    | <b>DNA/BREQ</b>                                        |
| 8083                  | FFFF 01                |           |                            |     |                                           | NOT            | <b>UNA</b>                         | <b>DMA/BREQ</b>                                        |
| 9994<br>9995          | F6E1<br><b>F6E2 84</b> | E7        |                            |     |                                           |                | <b>MEM READ</b><br><b>MEM READ</b> | <b>DMA/BREQ</b><br>DMA/BREQ                            |
|                       |                        |           |                            |     | Func:F Scroll: v <sup>A</sup> Cursor: 4D  |                | Junp: ENTER                        |                                                        |
|                       |                        |           |                            |     |                                           |                |                                    | 6596-10                                                |
|                       |                        |           |                            |     |                                           |                |                                    | ire 10. Disassembly mnemonics in hardware mode. This c |
|                       |                        |           |                            |     |                                           |                |                                    | was displayed immediately after acquisition was com    |
|                       |                        |           |                            |     |                                           |                |                                    |                                                        |
|                       |                        |           |                            |     | very little data was disassembled.        |                |                                    | pleted. Because the cursor was near the end of mem-    |

Figure 10. Disassembly mnemonics in hardware mode. This data was displayed immediately after acquisition was completed. Because the cursor was near the end of memory, very little data was disassembled. e 10. Disassembly mnemonics in hardware mode. The was displayed immediately after acquisition was operated. Because the cursor was near the end of m<br>very little data was disassembled.<br>ED, JUN 91, 1988 Disassembled.<br>Loc Add

|      | <b>HED, JUN 01, 1988</b>     | Disasm:    | Menory 1    | 88 27 | 6899              |
|------|------------------------------|------------|-------------|-------|-------------------|
| Loc  | Addr Data                    | 6889       | Disassembly |       | Operation         |
| 9898 | 9999 9929                    | <b>NEG</b> | (29)        |       |                   |
| 9991 | <b>F6F1 20EE</b>             | BRA        | <b>F6E1</b> |       | CF62=F5A6         |
| 9999 | 9999 9929                    | <b>NEG</b> | (29)        |       |                   |
| 9991 | <b>F6F1 20EE</b>             | <b>BRA</b> | <b>F6E1</b> |       | $CF62 = F506$     |
| 9999 | 9999 9929                    | <b>NEG</b> | (20)        |       |                   |
| 8991 | <b>F6F1 20EE</b>             | <b>BRA</b> | <b>F6E1</b> |       | CF62=F5A6         |
| 9999 | 9899 9929                    | <b>NEG</b> | (29)        |       |                   |
|      | <del>-000</del> 1-F6F1-20EE- | -BRA-      | -F6E1-      |       | <b>CF62=F5A6-</b> |
| 9999 | 9998 9929                    | <b>NEG</b> | (20)        |       |                   |
| 9891 | <b>F6F1 20EE</b>             | BRA        | <b>F6E1</b> |       | <b>CF62=F5A6</b>  |
| 9999 | 9999 9929                    | <b>NEG</b> | 38          |       |                   |
| 9991 | <b>F6F1 20EE</b>             | <b>BRA</b> | <b>F6E1</b> |       | <b>CF62=F5A6</b>  |
| 8698 | 8888 8828                    | <b>NEG</b> | (20)        |       |                   |
| 6991 | <b>F6F1 20EE</b>             | <b>BRA</b> | <b>F6E1</b> |       | CF62=F5A6         |

Figure 11. Disassembly mnemonics in software mode. This is the corresponding software display for Figure 10. Note that the information displayed is not valid.

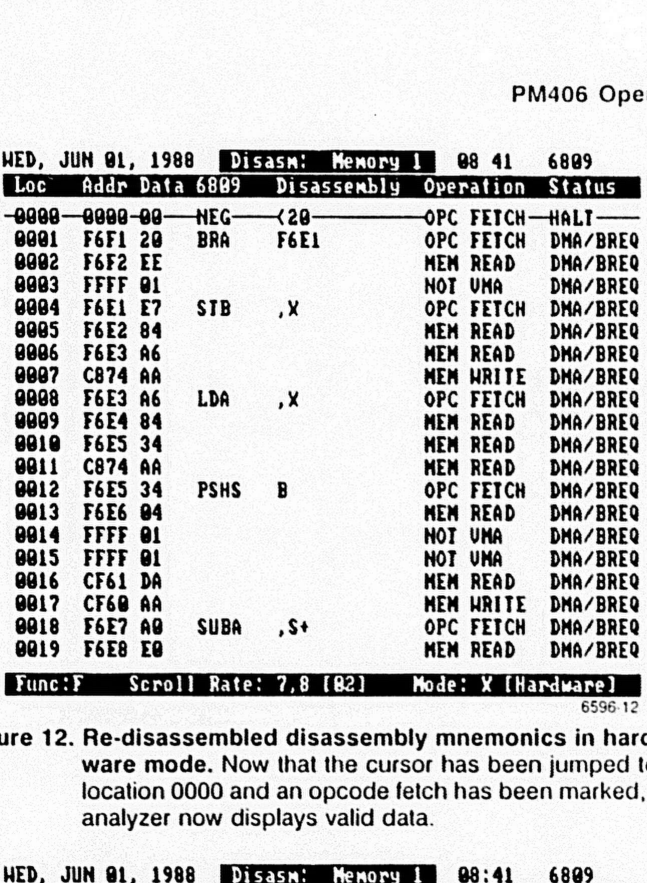

Figure 12. Re-disassembled disassembly mnemonics in hard-<br>ware mode. Now that the cursor has been jumped to<br>location 0000 and an opcode fetch has been marked, the<br>analyzer now displays valid data.<br>HED, JUN 91, 1988 Disasse ware mode. Now that the cursor has been jumped to

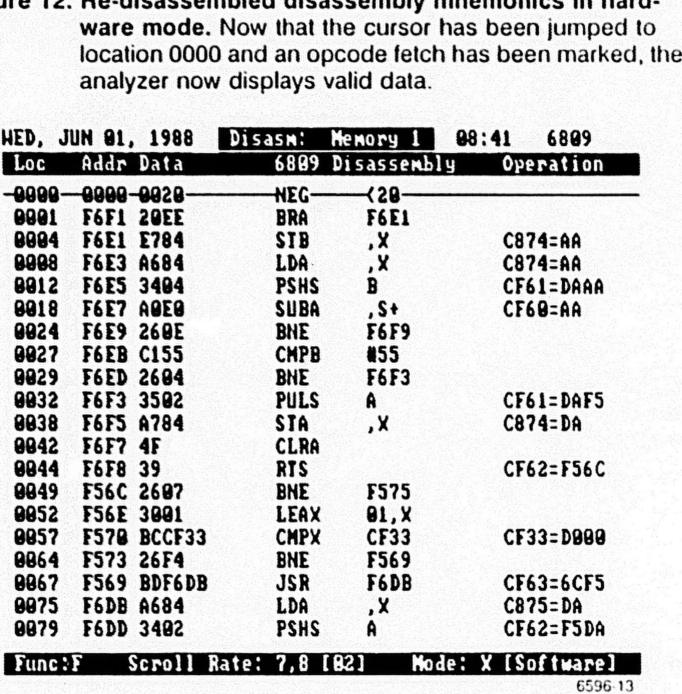

Figure 13. Re-disassembled disassembly mnemonics in software mode. Here is the software display which corresponds to Figure 12. Now the analyzer displays valid data.

Invalid Codes. The analyzer displays question marks (??7) when there isn't enough information to determine the beginning of a valid opcode fetch. Figure 14 shows an example. ning of a valid opcode fetch. Figure 14 shows an example.<br>Use the Mark Opcode function to indicate the beginning of an<br>opcode sequence.<br>HED, JUN 91, 1988 Disassembly Operation opcode sequence. Operator's<br>
lid Codes. The analyzer displays question marks<br>
in there isn't enough information to determine the<br>
of a valid opcode fetch. Figure 14 shows an exa<br>
the Mark Opcode function to indicate the beginnin<br>
ode seque Deerator's<br>
id Codes. The analyzer displays question marks<br>
there isn't enough information to determine the l<br>
of a valid opcode fetch. Figure 14 shows an exam<br>
he Mark Opcode function to indicate the beginning<br>
de sequenc

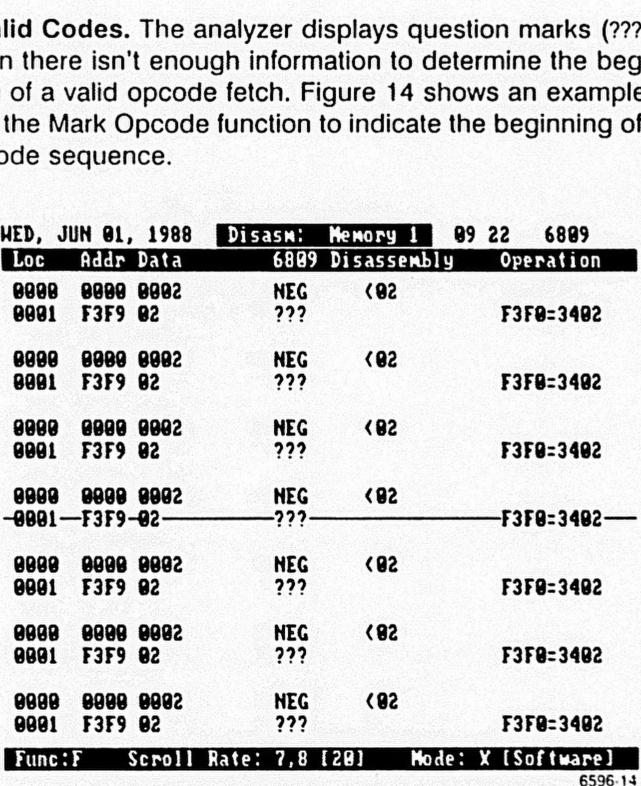

Figure 14. Invalid or unknown opcode displayed in hardware mode. An opcode which the PM406 cannot interpret is shown as ???.

Searching for Events. Searching for events in the Disassembly menu works the same as searching for events in the State Menu. Press 0 or 2 to cycle through the available conditions (including \*'.e trigger event). Press 1 to perform the search.

When the analyzer finds the search event, it redisplays the disassembly screen so that the cursor is positioned in the middle of the screen indicating the search event. If you searched for an event that did not occur, the analyzer displays the message Not Found. One of the menu bars at the bottom of the screen lists the current search event. For more information about searching, refer to the operator's manual for your particular logic analyzer.

The analyzer can display and search for opcode fetches in software mode. However, since reads and writes (which are not opcode fetches) are suppressed in software mode, the analyzer cannot display those instructions if you try to search for them. In software mode, if you search for an event that is not an opcode fetch and it is found, the analyzer sets the cursor to the previous opcode fetch and displays the the search event in the middle of the screen.

### Using the Hardware Display Mode

For disassembly displays in hardware mode, the analyzer displays each sample location with address and data from the 6809 bus cycle. Disassembled instructions are displayed at the beginning of each valid machine cycle. Figure 12, earlier in this discussion, shows a hardware disassembly display.

In the displays, the Loc column shows memory locations. The Addr column shows the address, and the Data column displays the data bus. When the PM406 recognizes the beginning of an instruction, the analyzer disassembles that instruction and displays it in the middle column.

BA, BS and R/W are decoded into cycle-type information and displayed in the Operation column. Table 3 shows each Operation type display and its definition. S and H/W are decoded inte<br>yed in the Operation columity<br>type display and its definition<br>Table 3<br>Operation Co<br>Cycles Description

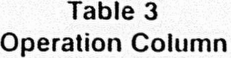

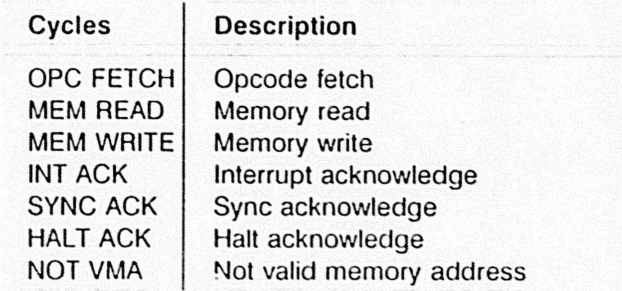

The last column displays the status of interrupt lines. In this column, the interrupt with the highest priority is listed. For example, if an NMI and IRQ occur at the same time, the NMI signal is listed in the display. Table 4 lists interrupt priorities.

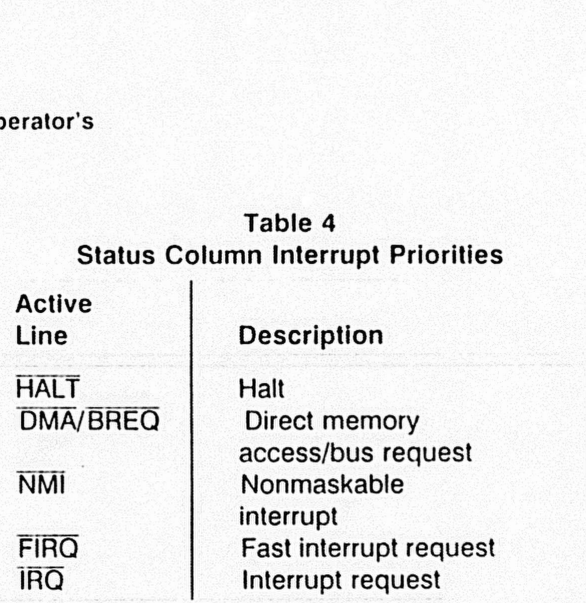

### Table 4 Status Column Interrupt Priorities

Pressing DONT CARE while in the hardware display mode toggles the disassembly screen to the software display mode, and vice versa.

When you press DONT CARE to switch display modes, the analyzer goes through memory to find the opcode fetch Closest to the cursor position. When it .inds the opcode fetch, the analyzer displays the disassembly in software mode with the cursor in the middle of the screen. If it can't find an opcode fetch, the analyzer returns to hardware mode.

### Using the Software Display Mode

The software display mode is useful because it displays only instructions; memory reads and writes are suppressed. The display resembles an assembly or program listing because it shows only one opcode fetch per line and each line must be the start of an instruction sequence. Because of this, the locations displayed are not contiguous. Figure 13, earlier in this discussion, shows a software disassembly display.

The Operation column lists the bus operations for the instruction sequence. For each instruction cycle, the analyzer uses the Operation column to tell you the memory address and data activity for that cycle. In this column, the address is displayed on the left of the equals sign; data is displayed on the right. Figure 13 shows address and data information.

Searching for Events. You can search for events in the software disassembly display the same as you search for events in the State menu. However, because memory reads and writes are suppressed, if you search for an event that occurs on a memory read or write cycle, the analyzer displays the instruction that caused the memory read or memory write. To search for a memory read or write cycle, press DON'T CARE to toggle to hardware mode, then select the search event, and then press 1 to search.

### EXAMPLES

These four examples show you how to acquire data for disassembly, how to display the data in hardware and software modes, how to trigger on a specific event, how to use multiple levels of triggering, and how to cross-trigger the disassembly probe from a different timebase (using an acquisition probe).

The first example uses the default setup for a simple acquisition. In the second example, you define a specific event on which you want to trigger. The third example uses two levels of triggering. In the fourth example, you cross-trigger the PM406 from an acquisition probe using a different timebase than the disassembly probe.

### Example 1. A Simple Acquisition

This example uses the default 6809 setup uploaded when you connected the analyzer to a SUT and initialized the analyzer. This example shows you how to:

- e acquire and disassemble data
- jump to a specific location
- e re-disassemble data using the Mark Opcode function
- search for a particular event
- toggle between display modes

Follow these steps to make a simple acquisition and begin manipulating data:

1. Make sure the PM406 is connected to your SUT and the analyzer is initialized with the default disassembly setup.

- 2. Press SIART to acquire data. In the default setup, the analyzer will trigger on the first memory read that occurs after the pre-trigger memory is full. The Acquisition Process screen is displayed, telling you the status of the acquisition. When the acquisition is complete, the analyzer stops and displays the data in disassembly since that is the default data format.
- 3. Data is disassembled from the cursor location to the end of memory. Data above the cursor is not disassembled. Figure 15 shows an example of this.

In order to disassemble the entire memory, you must jump to the beginning of memory and use the Mark Opcode function.

- 4. Press ENTER to tell the analyzer you want to enter a new location to be displayed, then enter 0000 to jump to the beginning of memory. As you finish entering the digits, the analyzer jumps to the selected memory address and displays the new information, as shown in Figure 16.
- 5. Press 6 to mark the first opcode folich. This forces the PM406 to re-disassemble the data in its memory. The analyzer now displays opcode fetches from location 0000 throughout memory. See Figure 17.
- 6. Press 0 or 2 to cycle through available search functions and choose the trigger as the search event.
- 7. Press 1 to search for the trigger. Figure 18 shows the trigger event in hardware mode.
- 8. Press DONT CARE to toggle to software display mode. In software display mode, only instructions are displayed. Figure 19 shows the software display which corresponds to the hardware display in Figure 18.

When you switch disassembly modes, the analyzer goes through memory to find the opcode fetch closest to the cursor. If it can't find an opcode fetch, it returns to hardware mode.

The scroll rate, jump, and search features for disassembly displays work the same as they do in the State menu. For more information about these features, sefer to the operator's manual for your particular logic analyzer.

|                                 |                                  |    |                      |                                                                   |          |                                    | PM406 Ope       |                             |
|---------------------------------|----------------------------------|----|----------------------|-------------------------------------------------------------------|----------|------------------------------------|-----------------|-----------------------------|
|                                 |                                  |    |                      |                                                                   |          |                                    |                 |                             |
|                                 |                                  |    |                      |                                                                   |          |                                    | 6899            |                             |
| THU, JUN 02, 1988<br><b>Loc</b> |                                  |    | Addr Data 6809       | Disasm: Memory 1<br>Disassembly                                   |          | 88:83<br>Operation                 | <b>Status</b>   |                             |
| 9938                            | F405 27                          |    |                      |                                                                   |          | <b>MEM READ</b>                    | DMA/BREQ        |                             |
| 8839                            | F496                             | F9 |                      |                                                                   |          | <b>MEM READ</b>                    |                 | <b>DHA/BREQ</b>             |
| 8040                            | FFFF 91                          |    |                      |                                                                   |          | NOT UMA                            | <b>DHA/BREQ</b> |                             |
| 8941<br>9942                    | <b>F490 BD</b><br><b>F401 F3</b> |    |                      |                                                                   |          | <b>MEM READ</b><br><b>MEN READ</b> | DMA/BREQ        | <b>DMA/BREQ</b>             |
| 9943                            | <b>F402 ED</b>                   |    |                      |                                                                   |          | <b>MEN READ</b>                    |                 | <b>DMA/BREQ</b>             |
| 9944                            | FFFF 01                          |    |                      |                                                                   |          | NOT UMA                            |                 | DMA/BREQ                    |
| 8945                            | F3ED B6                          |    |                      |                                                                   |          | <b>MEM READ</b>                    |                 | DMA/BREQ                    |
| 0046<br>9947                    | FFFF 01<br>CF65 03               |    |                      |                                                                   | NOT      | <b>UNA</b><br><b>MEM HRITE</b>     |                 | DMA/BREQ<br>DMA/BREQ        |
| -0048-                          | CF64-F4                          |    |                      |                                                                   |          | HEN WRITE-                         | -DMA/BREQ       |                             |
| 9949                            | F3ED B6                          |    | LDA                  | BF82                                                              |          | <b>OPC FETCH</b>                   |                 | DNA/BREQ                    |
| 9959                            | <b>F3EE BF</b>                   |    |                      |                                                                   |          | <b>MEM READ</b>                    |                 | DNA/BREQ                    |
| 8851<br>9952                    | <b>F3EF 82</b><br>FFFF 01        |    |                      |                                                                   |          | <b>MEN READ</b><br>NOT UMA         |                 | <b>DNA/BREQ</b><br>DMA/BREQ |
| 8853                            | <b>BF82 00</b>                   |    |                      |                                                                   |          | <b>MEM READ</b>                    |                 | DNA/BREQ                    |
| <b>9854</b>                     | <b>F3F0 34</b>                   |    | <b>PSHS</b>          | A                                                                 |          | OPC FETCH                          |                 | DNA/BREQ                    |
| 8855                            | <b>F3F1 02</b>                   |    |                      |                                                                   |          | <b>MEM READ</b>                    |                 | DNA/BREQ                    |
| 9956<br>9957                    | <b>FFFF 01</b><br><b>FFFF @1</b> |    |                      |                                                                   |          | <b>NOT UMA</b><br>NOT UMA          |                 | DMA/BREQ<br><b>DNA/BREQ</b> |
|                                 |                                  |    |                      |                                                                   |          | Junp: ENTER                        |                 |                             |
|                                 |                                  |    |                      | Func: $F = \text{Scroll}: \rightarrow \text{Cursor}: \rightarrow$ |          |                                    |                 | 6596-15                     |
|                                 |                                  |    |                      | ure 15. Hardware disassembly display immediately after            |          |                                    |                 |                             |
|                                 |                                  |    |                      | quisition is complete. Data is disassembled startin               |          |                                    |                 |                             |
|                                 |                                  |    | the cursor location. |                                                                   |          |                                    |                 |                             |
|                                 |                                  |    |                      |                                                                   |          |                                    |                 |                             |
|                                 |                                  |    | Disasm:              |                                                                   | Newory 1 |                                    |                 |                             |

Figure 15. Hardware disassembly display immediately after acquisition is complete. Data is disassembled starting at the cursor location.

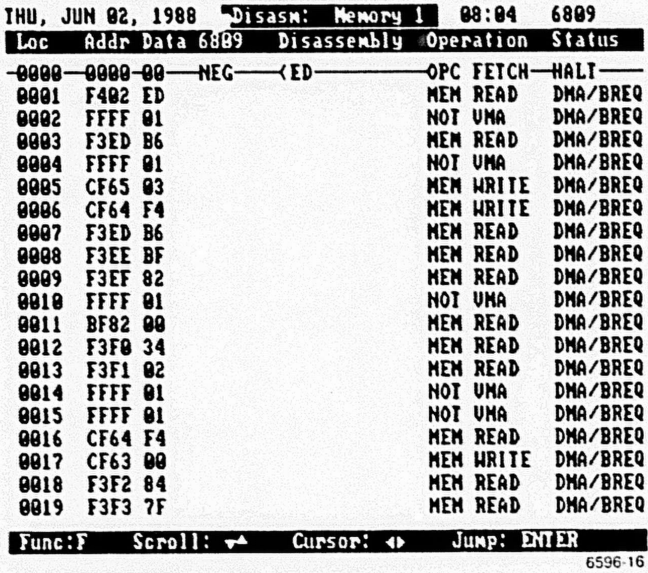

Figure 16. Hardware disassembly display after jumping to location 0000. As you finish entering the digits for the location, the analyzer displays the new information starting at the top of the screen.

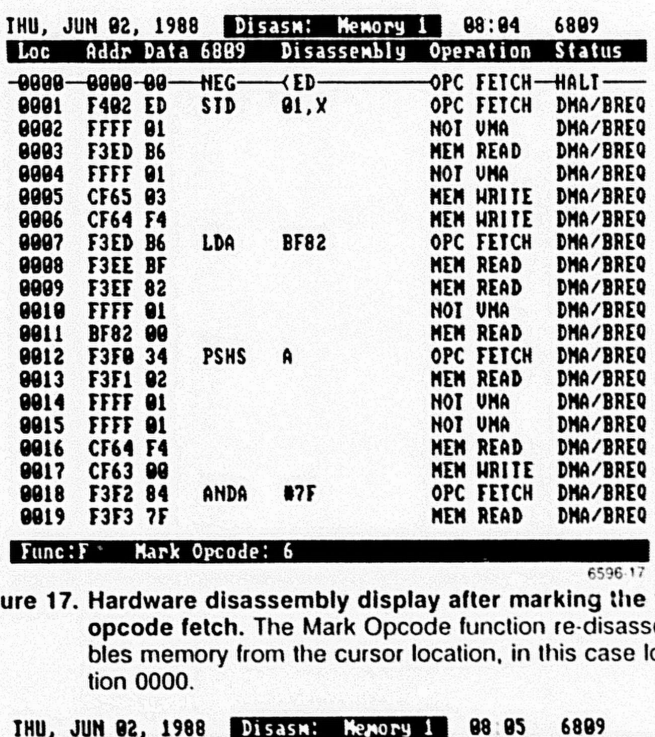

Figure 17. Hardware disassembly display after marking the first opcode fetch. The Mark Opcode function re-disassembles memory from the cursor location, in this case location 0000.

| 9915<br>9916<br>9917<br>9918<br>9919 | FFFF 91<br><b>CF64 F4</b><br>CF63 90<br><b>F3F2 84</b><br><b>F3F3 7F</b> | ANDA           | 87F                        | <b>NOT UMA</b><br><b>MEM READ</b><br><b>MEM URITE</b><br>OPC FETCH<br>MEM READ                                                                                         | DMA/BREQ<br>DNA/BREQ<br>DNA/BREQ<br>DNA/BREQ<br>DNA/BREQ |
|--------------------------------------|--------------------------------------------------------------------------|----------------|----------------------------|----------------------------------------------------------------------------------------------------|----------------------------------------------------------|
| $Func: F^*$                          |                                                                          | Mark Opcode: 6 |                            |                                                                                                    |                                                          |
|                                      | tion 0000.                                                               |                |                            | ire 17. Hardware disassembly display after marking the f<br>opcode fetch. The Mark Opcode function re-disasse<br>bles memory from the cursor location, in this case lo | 6596-17                                                  |
|                                      | THU, JUN 02, 1988                                                        |                | Disasm:                    | 88 85<br>Memory 1                                                                                                    | 6899                                                     |
| Loc                                  |                                                                          | Addr Data 6809 | Disassembly                | Operation                                                                                                    | <b>Status</b>                                            |
| 1914                                 | <b>CF64 F4</b>                                                           |                |                            | MEM HRITE                                                                                                    | DMA/BREQ                                                 |
| 1915                                 | F3ED B6                                                                  | LDA            | <b>BF82</b>                | <b>OPC FETCH</b>                                                                                                    | DMA/BREQ                                                 |
| 1916                                 | <b>F3EE BF</b>                                                           |                |                            | MEM READ                                                                                                    | DMA/BREQ                                                 |
| 1917                                 | <b>F3EF 82</b>                                                           |                |                            | MEM READ                                                                                                    | DMA/BREQ                                                 |
| 1918                                 | FFFF 01                                                                  |                |                            | <b>NOT UMA</b>                                                                                                    | DMA/BREQ                                                 |
| 1919                                 | 89<br><b>BF82</b>                                                        |                |                            | <b>MEM READ</b>                                                                                                    | DMA/BREQ                                                 |
| 1929                                 | E3E <sub>8</sub><br>34                                                   | <b>PSHS</b>    | A                          | <b>FETCH</b><br><b>OPC</b>                                                                                                    | DMA/BREQ                                                 |
| 1851                                 | F3F1<br>82                                                               |                |                            | <b>READ</b><br><b>NEN</b>                                                                                                    | DMA/BREQ                                                 |
| 1922                                 | FFFF 01                                                                  |                |                            | NOI<br><b>UKA</b>                                                                                                    | DMA/BREQ                                                 |
| 1823                                 | FFFF 01                                                                  |                |                            | <b>NOT</b><br>UHA                                                                                                    | DMA/BREQ                                                 |
| $-111C$                              | CF64-F4-                                                                 |                |                            | <b>HEN READ-</b>                                                                                                    | <b>DMA/BREQ</b>                                          |
| 1825                                 | CF63 00                                                                  |                |                            | <b>MEM URITE</b>                                                                                                    | DMA/BREQ                                                 |
| 1826                                 | F3F2 84                                                                  | ANDA           | #7F                        | <b>OPC FETCH</b>                                                                                                    | DMA/BREQ                                                 |
| 1827                                 | 7F<br>F3F3                                                               |                |                            | <b>MEM READ</b>                                                                                                    | DMA/BREQ                                                 |
| 1928                                 | F3F4 81                                                                  | <b>CHPA</b>    | #17                        | OPC FETCH                                                                                                    | DMA/BREQ                                                 |
| 1829                                 | F3F5<br>17                                                               |                |                            | MEM READ                                                                                                    | DMA/BREQ                                                 |
| 1838                                 | F3F6<br>24                                                               | BCC            | F3FB                       | OPC FETCH                                                                                                    | DNA/BREQ                                                 |
| 1831                                 | 83<br>F3F7                                                               |                |                            | MEN READ                                                                                                    | DMA/BREQ                                                 |
| 1832                                 | 91<br>FFFF                                                               |                |                            | <b>NOT UMA</b>                                                                                                    | DNA/BREQ                                                 |
| 1833                                 | <b>F3F8 35</b>                                                           | <b>PULS</b>    | A                          | OPC FETCH                                                                                                    | DMA/BREQ                                                 |
| Func: F                              |                                                                          |                | Search For: 0,2 [Trigger ] |                                                                                                    | Do Search:<br>6596-18                                    |

Figure 18. Hardware disassembly display. The search event in this example is the trigger event, which occurred at memory location 1024 as specified in the Run Control menu.

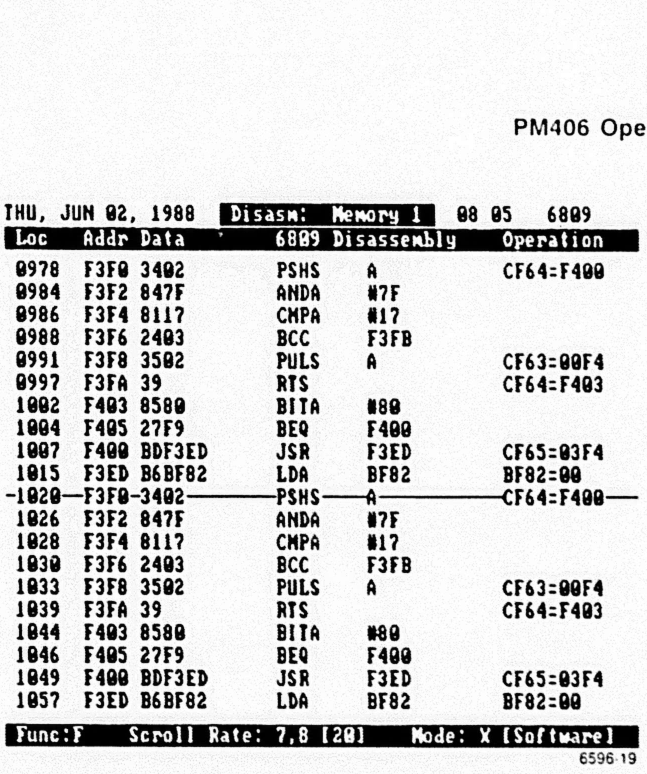

Figure 19. Corresponding software disassembly. Because the trigger was not an opcode fetch, this software disassembly display (corresponding to the hardware display shown in Figure 18) does not show the trigger event at the cursor. The Operation column shows the address (left side of equals sign) and data information for the instructions that occurred.

### Example 2: Trigger on a Specific Event

This example shows you how to trigger on an event which you specify. In this example, a program is yielding unexpected results. The program contains a BEQ, branch on equal, instruction and you suspect the program is branching incorrectly. The BEQ has a data value of 27nex. You want to see where this command makes the program go. You need to define the BEQ as the trigger and then move the trigger towards the beginning of the memory, so that there is enough memory space for the results you want to see.

This example uses the default setup except for defined conditions and trigger specification and the location of the trigger in memory. You don't need to change the timebase or the channel grouping from the default settings. Follow these steps to trigger on the specific event.

- 1. In the Conditions menu, rename the Q condition word to BRANCH and define it as DAT 27. Figure 20 shows the new BRANCH condition word definition: XXXX 27 XXX XXX XX.
- 2. Inthe Trigger Spec menu, define the condition in the level 1 trigger statement to BRANCH. Figure 20 shows this. When the analyzer finds 27nex on the data lines, it triggers and fills the memory with data.
- 3. Inthe Run Control menu, move the trigger position to 128 as shown in Figure 21. This position provides a large portion of memory to store the data occurring after the branch, thereby allowing you to see what happens to your program after executing the BEQ command.
- 4. Start the acquisition by pressing START. The analyzer will display data in hardware mode.
- 5. In order to have the maximum amount of disassembled data, jump to location 0000 and mark the first opcode fetch.
- 6. Use the search function to find the trigger event. Figure 22 shows the cursor on the trigger event, BEQ, in hardware display mode. This is the beginning of the branch you were looking for.
- 7. Press X to toggle to software display mode. Figure 23 shows the trigger event again. You can use the displayed information to see where the branch has led the program.

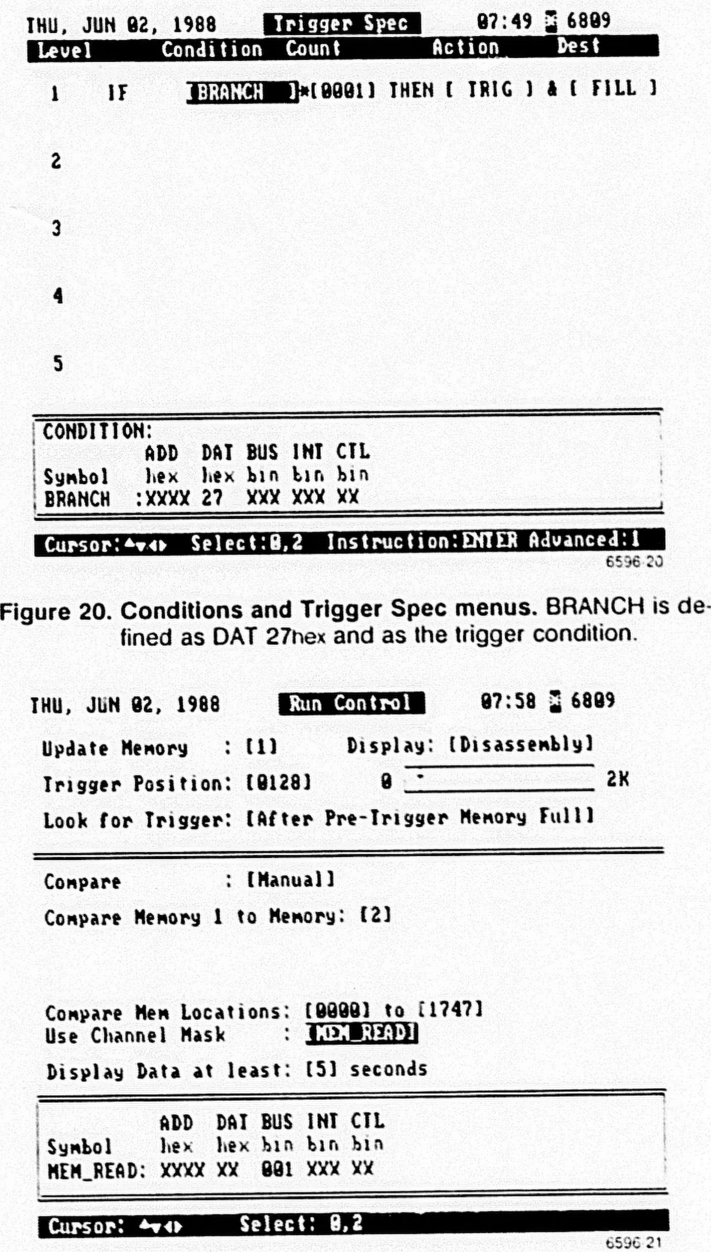

Figure 21. Run Control menu for example 2. The trigger position has been changed to 128, leaving most of memory to store the data that occurs after the trigger event.

 $/$ 

| Operation<br>Disassembly<br>Addr Data 6809<br>Loc<br><b>NOT UMA</b><br>FFFF 01<br>8118<br><b>READ</b><br><b>MEM</b><br>CF63 00<br>9119<br>MEM READ<br><b>CF64 F4</b><br>8129<br><b>OPC FEICH</b><br><b>F3FA 39</b><br>RTS<br>8121<br><b>MEM READ</b><br>9122<br><b>F3FB 86</b><br><b>MEM READ</b><br><b>CF64 F4</b><br>9123<br><b>MEM READ</b><br>CF65 03<br>8124<br>NOT UMA<br>FFFF 01<br>9125<br>OPC FETCH<br>#89<br><b>BITA</b><br>F493 85<br>9126<br><b>READ</b><br><b>MEN</b><br>F494 89<br>9127<br>OPC FETCH-<br>F400-<br>$-111$ <sup>e</sup> $-1495-27-$<br>BEQ-<br>MEN READ<br>9129<br>F406 F9<br><b>NOT UMA</b><br>FFFF<br>91<br>9139<br><b>OPC FETCH</b><br><b>F3ED</b><br><b>JSR</b><br>BD<br>9131<br>F499<br>MEM READ<br>F3<br>9132<br>F491<br><b>MEM READ</b><br><b>F492 ED</b><br>9133<br><b>NOT UMA</b><br>FFFF 01<br>9134<br><b>HEM READ</b><br>F3ED B6<br>8135<br>NOT UMA<br>FFFF 01<br>9136<br>MEM HRITE<br>CF65 03<br>9137<br>Do Search: | THU, | JUN 02, 1988 |  | Disasm: | <b>Me'nory</b><br>1 | 88:00 36809 |                 |
|----------------------------------------------------------------------------------------------------|------|--------------|--|---------|---------------------|-------------|-----------------|
|                                                                                                    |      |              |  |         |                     |             | <b>Status</b>   |
|                                                                                                    |      |              |  |         |                     |             | <b>DMA/BREQ</b> |
|                                                                                                    |      |              |  |         |                     |             | DMA/BREQ        |
|                                                                                                    |      |              |  |         |                     |             | DMA/BREQ        |
|                                                                                                    |      |              |  |         |                     |             | DMA/BREQ        |
|                                                                                                    |      |              |  |         |                     |             | DMA/BREQ        |
|                                                                                                    |      |              |  |         |                     |             | DMA/BREQ        |
|                                                                                                    |      |              |  |         |                     |             | DMA/BREQ        |
|                                                                                                    |      |              |  |         |                     |             | DMA/BREQ        |
|                                                                                                    |      |              |  |         |                     |             | DMA/BREQ        |
|                                                                                                    |      |              |  |         |                     |             | DNA/BREQ        |
|                                                                                                    |      |              |  |         |                     |             | -DMA/BREQ       |
|                                                                                                    |      |              |  |         |                     |             | DNA/BREQ        |
|                                                                                                    |      |              |  |         |                     |             | DMA/BREQ        |
|                                                                                                    |      |              |  |         |                     |             | DNA/BREQ        |
|                                                                                                    |      |              |  |         |                     |             | <b>DMA/BREQ</b> |
|                                                                                                    |      |              |  |         |                     |             | DNA/BREQ        |
|                                                                                                    |      |              |  |         |                     |             | DHA/BREQ        |
|                                                                                                    |      |              |  |         |                     |             | DMA/BREQ        |
|                                                                                                    |      |              |  |         |                     |             | DNA/BREQ        |
|                                                                                                    |      |              |  |         |                     |             | DNA/BREQ        |
| Search For: 0,2 [Trigger<br>Func:F                                                                                                    |      |              |  |         |                     |             | 1               |

Figure 22. Trigger event in hardware display mode. The cursor marks the trigger event, BEQ

| THU,    | JUN 82, 1988     |                  | Disasm:        | <b>Memory</b><br>-1 | 88:01 26899                  |
|---------|------------------|------------------|----------------|---------------------|------------------------------|
| Loc     | Addr Data        |                  | 6889           | Disassembly         | Operation                    |
| 9986    | F495             | 27F9             | BEQ            | <b>F490</b>         |                              |
| 9989    | F400             | <b>BDF3ED</b>    | <b>JSR</b>     | F3ED                | CF65=03F4                    |
| 9997    | F3ED.            | <b>B6BF82</b>    | LDA            | <b>BF82</b>         | BF82=00                      |
| 9192    | <b>F3F0</b>      | 3492             | PSHS           | A                   | CF64=F400                    |
| 9198    | <b>F3F2 847F</b> |                  | ANDA           | 87F                 |                              |
| 9118    | F3F4 8117        |                  | <b>CMPA</b>    | 817                 |                              |
| 9112    | F3F6             | 2493             | BCC            | <b>F3FB</b>         |                              |
| 9115    | F3F8             | 3592             | PULS           | A                   | CF63=00F4                    |
| 8121    | F3FA 39          |                  | RTS            |                     | <b>CF64=F403</b>             |
| 8126    |                  | F403 8580        | BITA           | #89                 |                              |
| -TRIC-  |                  | -F405-27F9·      | BEQ-           | <b>F499</b>         |                              |
|         |                  | F400 BDF3ED      | JSR            | <b>F3ED</b>         | CF65=03F4                    |
| 9131    | <b>F3ED</b>      | <b>B6BF82</b>    | LDA            | <b>BF82</b>         | BF82=99                      |
| 9139    |                  |                  | PSHS           | A                   | <b>CF64=F400</b>             |
| 9144    |                  | F3F9 3492        | <b>ANDA</b>    | 17F                 |                              |
| 9159    |                  | <b>F3F2 847F</b> |                | #17                 |                              |
| 9152    | F3F4             | 8117             | <b>CHPA</b>    |                     |                              |
| 9154    | F3F6             | 2493             | <b>BCC</b>     | F3FB                |                              |
| 9157    | F3F8             | 3592             | <b>PULS</b>    | A                   | CF63=00F4                    |
| 8163    | F3FA             | 39               | RT S           |                     | CF64=F403                    |
| 9168    |                  | F493 8589        | <b>BITA</b>    | #89                 |                              |
| Func: F |                  | <b>Scroll</b>    | Rate: 7,8 [28] |                     | X [Software]<br><b>Mode:</b> |
|         |                  |                  |                |                     | 6596-23                      |

Figure 23. Trigger event in software display mode. The cursor marks the trigger event, BEQ. This figure corresponds to the hardware display mode of Figure 22.

### Example 3: Triggering with Two Levels

You can work through this example only if you have a 1230 logic analyzer. If you have a 1220 or 1225 analyzer, you should go on to example 4.

This example shows you how to acquire a block of specific data. In this example, a particular subroutine occurs a number of times in the program. You want to acquire only the subroutine. You need to define two conditions: the beginning of the subroutine and the end of the subroutine. The beginning of the subroutine is JSR (jump to new location saving return address) and has a data value of BDnex. The end of the subroutine is RTS (return from subroutine) and has a data value of 39nex.

In order to show an example of a multi-level acquisition, you'll have the analyzer acquire the subroutine, then loop back and acquire it again until we stop the acquisition manually.

This example uses the default setup except for defined conditions and trigger statunents. You don't need to change the timebase or channel grouping control information from the default 32-channel setup for this example. Follow these steps to trace a subroutine and trigger on the subroutine:

- 1. In the Conditions menu, rename the Q condition word to JUMP and define it as DAT BDnex. Figure 24 shows the new JUMP condition word definition: XXXX BD XX XXX.
- 2. Rename the R condition word to RETURN and define it as DAT 39nex. Figure 24 shows the new RETURN condition word definition: XXXX 39 XX XXX.
- 3. In the Trigger Spec menu, define four levels of if-then trigger statements as shown in Figure 25. The analyzer starts storing information immediately, so you want to turn off storage at level 1. Level 2 indicates that when the analyzer finds BDnex on the data lines (the beginning of the subroutine) it starts to store data, then moves on to level 3.

Because the RTS (return from subroutine) is actually five hex data numbers long, you can't just turn storage off when the analyzer encounters a 39nex. If you did this, the

PM406 would not have enough information to disassemble the command. So level 3 indicates that when the analyzer finds 39nex on the data lines, the analyzer stores that information and goes on to level 4. Level 4 indicates that after four more hex numbers occ:..' (the end of the RTS command), the analyzer stops storing data, then loops back up to level 2 again to look for BDhex.

- 4. Inthe Run Control menu, the data display should default to Disassembly. Because you will halt the acquisition manually, the stop point will be the trigger position. Change the Trigger Position to 1920 so that the stop point is near the end of memory allowing for more storage of data. Figure 26 shows the Run Control menu for this example.
- 5. Press START. At the first occurance of the subroutine, the analyzer starts storing the information. When the return is encountered, the analyzer waits until the end of the RTS command, then stops storage and loops back up to level 2 to search for the next occurance of JUMP.
- 6. After a few seconds, press STOP. The analyzer stops acquiring data and displays the acquisition in disassembly format.
- 7. Jump to location 0000 and mark the first opcode fetch. Figure 27 shows the hardware mode display for this acquisition.
- 8. Press X to toggle to software display mode. You can see in Figure 28 that the software display stops listing instructions after location 1919.
- 9. Toggle back to hardware display mode and search for the trigger. Figure 29 shows that there were no valid opcode fetches after the trigger event. This happens when you stop the acquisition by pressing STOP.

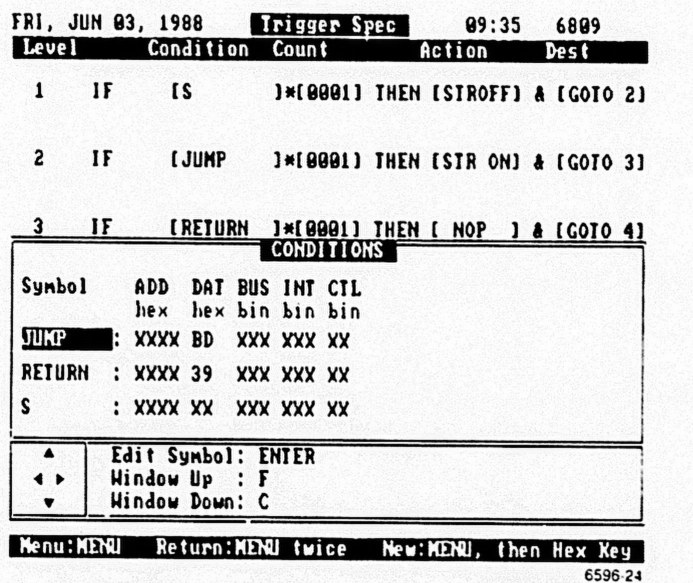

Figure 24. Conditions setup. The two new conditions define the beginning and end of the subroutine you're tracing.

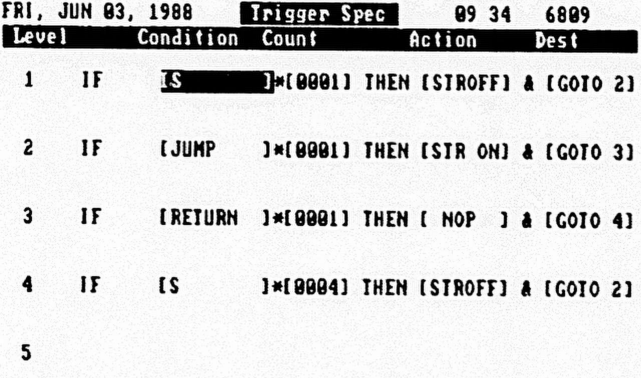

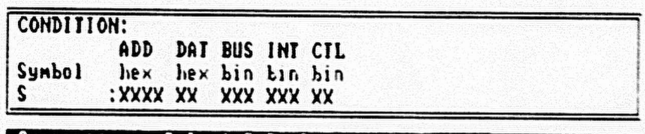

### Cursor: 4web Select:0,2 Instruction: ENTER Advanced:1 6596-25

Figure 25. Trigger Spec setup. The four levels of trigger statements tell the analyzer to store everything between the beginning and end of the subroutine, and then loop back up to level 2, search for the beginning of the next occurance of the same subroutine, and store it again.

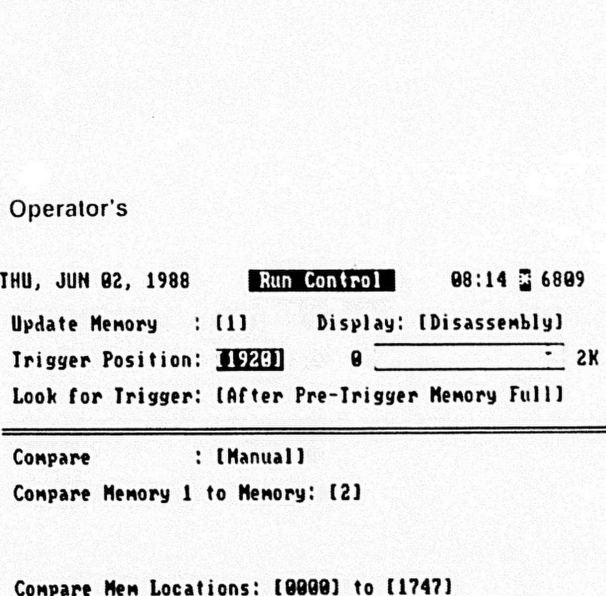

Use Channel Mask : UMEM\_READ)

Display Data at least: [5] seconds

| Symbol<br>MEM_READ: XXXX XX 001 XXX XX | ADD DAT BUS INT CTL<br>hex hex bin bin bin |  |  |  |
|----------------------------------------|--------------------------------------------|--|--|--|
| Cursor: 4v++ Select: 8,2               |                                            |  |  |  |
|                                        |                                            |  |  |  |

Figure 26. Run Control menu. The default display is set to Disassembly and the trigger position is changed to 1920.

|               | FRI, JUN 03, 1988   |                       | Disasm:    |       | Menory      | Ł | 89 51            | 6809                          |
|---------------|---------------------|-----------------------|------------|-------|-------------|---|------------------|-------------------------------|
| Loc           |                     | Addr Data 6809        |            |       | Disassembly |   | Operation        | Status                        |
| 2040          | 9999 99             |                       |            |       |             |   | MEM HRITE        | HALT                          |
| 2941          | 9999 99             |                       |            |       |             |   | <b>MEM HRITE</b> | HALT                          |
| 2042          | 9999 99             |                       |            |       |             |   | MEM HRITE        | <b>HALT</b>                   |
| 2043          | 9999 99             |                       |            |       |             |   | <b>NEN HRITE</b> | HALT                          |
| 2044          | 9999999             |                       |            |       |             |   | <b>MEM URITE</b> | <b>HALT</b>                   |
| 2045          | 0999 99             |                       |            |       |             |   | <b>MEN URITE</b> | HALT                          |
| 2946          | 9999 99             |                       |            |       |             |   | MEN HRITE        | <b>HALT</b>                   |
| 2047          | 9999999             |                       |            |       |             |   | MEM HRITE        | HALI                          |
| 9999          | EF64 01             |                       | ???        |       |             |   | OPC FETCH        | DMA/BREQ                      |
|               | $-0001 - F3ED-BD -$ |                       | JSR-       | F3ED- |             |   |                  | OPC FETCH-DMA/BREQ            |
| 9992          | <b>F3EE F3</b>      |                       | ADDD       | ED91  |             |   | <b>OPC FETCH</b> | DMA/BREQ                      |
| 9993          | <b>F3EF ED</b>      |                       | <b>STD</b> | 91.X  |             |   | OPC FETCH        | DMA/BREQ                      |
| 9994          | FFFF 01             |                       |            |       |             |   | NOI UMA          | <b>DMA/BREQ</b>               |
| 9995          | <b>BF82 B6</b>      |                       |            |       |             |   | <b>HEM READ</b>  | <b>DMA/BREQ</b>               |
| 9996          | <b>F3F0 01</b>      |                       |            |       |             |   | <b>MEM READ</b>  | DMA/BREQ                      |
| 9997          | F3F1 03             |                       |            |       |             |   | MEH HRITE        | DMA/BREQ                      |
| 9998          | FFFF F4             |                       |            |       |             |   | MEM HRITE        | DMA/BREQ                      |
| 9999          | FFFF B6             |                       |            |       |             |   | <b>AMU TON</b>   | DMA/BREQ                      |
| 9818          | EF64 BF             |                       | <b>SIX</b> | 8291  |             |   | <b>OPC FETCH</b> | DMA/BREQ                      |
| <b>Func:F</b> |                     | Scroll Rate: 7,8 [20] |            |       |             |   |                  | Mode: X [Hardware]<br>6596.27 |

Figure 27. Hardware display. Location 0000 shows the end of an instruction. The analyzer displays question marks (???) because it doesn't have enough information to disassemble this instruction.

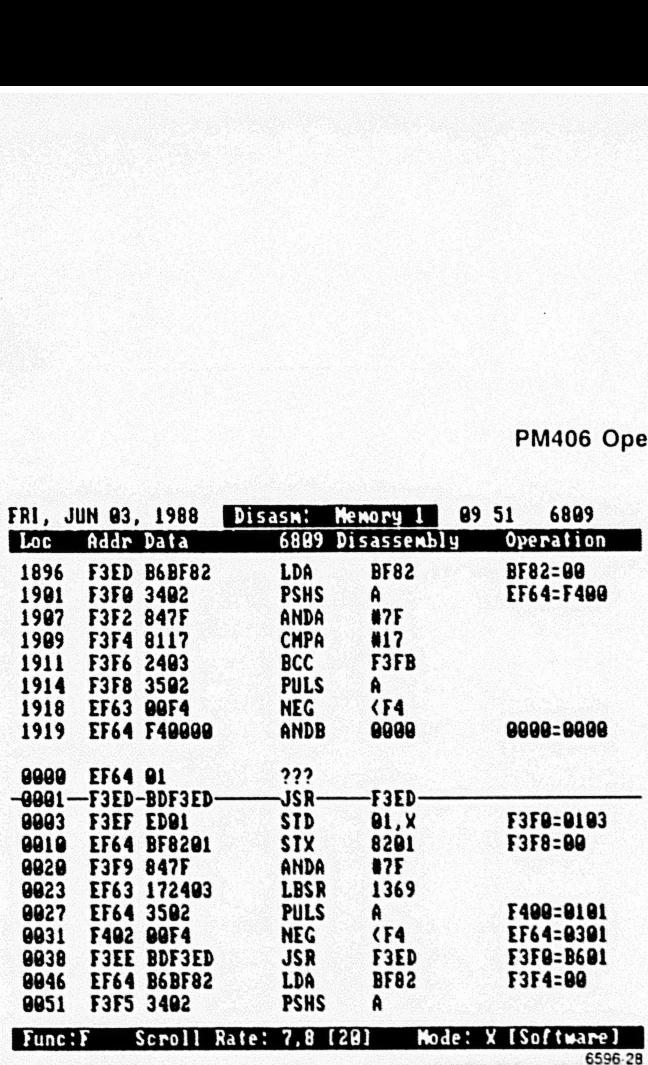

Figure 28. Software display. You can see the subroutine sequence structions are displayed.

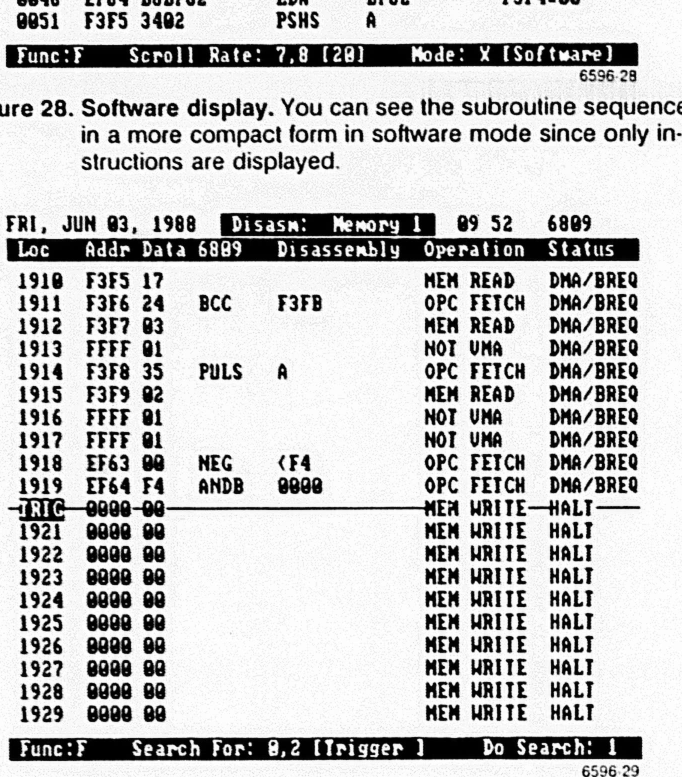

Figure 29. Hardware display at trigger event. Notice that there are no more opcode fetch instructions after the trigger. This is a result of using STOP to end the acquisition.

### Example 4: Cross-Triggering

If you're using a 1225 or 1230 Logic Analzyer, you can acquire data on a 16-channel acquisition probe at the same time you use the PM406. You can also set the PM406 to trigger off the timebase of the acquisition probe, or vice versa. This example shows you how to set up the PM406 to trigger off the acquisition probe.

Configuration. This example uses a 1225/1230 with 48 channels. The PM406 is still plugged into probe slots A and B. The 16-channel acquisition probe (P6443 or P6444) is plugged into probe slot C.

What This Example Shows. This example shows how to set up an acquisition probe to trigger on a condition, then set up the disassembly probe to automatically cross-trigger and show the acquired information in disassembly display. In this example, you want to know how the code is executed when you trigger the acquisition probe on a particular event. The analyzer then automatically cross-triggers the disassembly probe so that you can display the disassembly data for that acquisition.

Figures 29 through 34 show the setup menus for this example. The menus show how to set up the 1225/1230 with these parameters:

- Probes A and B are in T1; probe C is in T2.
- e Channel group GPF is renamed to TST and contains 16 channels from probe C.
- The trigger condition GET is defined for the specific event upon which you wish to trigger.
- The trigger timebase is T2 (the acquisition probe) so that the 1225/1230 recognizes the trigger condition GET and automatically cross-triggers the disassembly probe when GET occurs.

The Steps for Cross-Triggering. Follow these steps to crosstrigger the PM406 off the acquisition probe and search for the trigger event in the resulting disassembly display:

1. In the Timebase menu, probes A and B are linked by default in timebase T1 (separately from probe C, which should be in T2). Change the rate of timebase T2 to 1  $\mu$ s. Refer to Figure 30.

- 2. In the Channel Grouping menu, scroll to channel group GPE and change the channel group name to TST. Add channels C15-C00 to this new group. Refer to Figure 31.
- 3. In the Conditions menu, define a condition GET to the value D4Fihex in group TST. Figure 32 shows the Trigger Spec menu and the value of the trigger condition GET.
- 4. In the Trigger Spec menu, set the trigger condition to GET. Figure 32 shows the Trigger Spec menu.
- 5. Look at the menu bar at the bottom of the Trigger Spec menu, and press D to toggle the trigger timebase to T2. Refer to Figure 32.
- 6. Inthe Run Control menu, make sure the 1225/1230 looks for the trigger GET after the pretrigger memory is full. The default data display format should still be set to Disassembly.
- 7. Press START. When the analyzer recognizes the trigger condition, the analyzer triggers all modules, fills memory, and stops. The disassembly screen is displayed.
- 8. Press 0 or 2 to cycle through available search events until you select Trigger, then press 1 to locate the trigger. Figure 33 shows the trigger event in a hardware disassembly display. The corresponding software mode display is in Figure 34.
- 9. In order to view the data from the acquisition probe, you must display data from a different timebase (T2). Go to the State display and you'll see the disassembly information in state format. Press F until you see the Timebase: field at the bottom of the screen. Press 9 to change to Timebase T2. The State display will now show the data that was acquired on the acquisition probe. Figure 35 shows the state display for channel TST on probe C.

Once you've made the acquisition, you can Call up state, disassembly, and timing displays for the acquired data. Since you used two timebases to make the acquisition, you must change pages to display what happened in T2 on the acquisition probe, and then what happened in T1 on the disassembly probe. To change the timebase in the State menu, use the 9. To change the timebase in the Timing menu, use the 0 and 1.

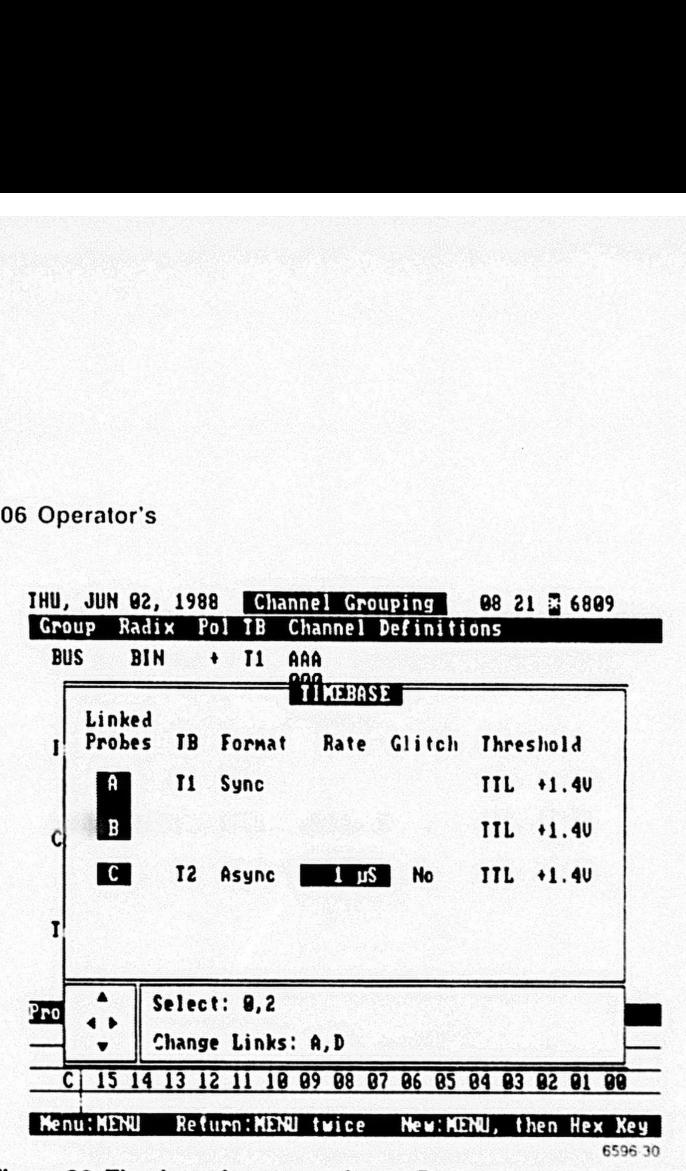

Figure 30. Timebase for cross-trigger. Probes A and B (the PM406) are linked in T1, and probe C (the acquisition probe) is in T2. This lets you acquire data with different timebases.

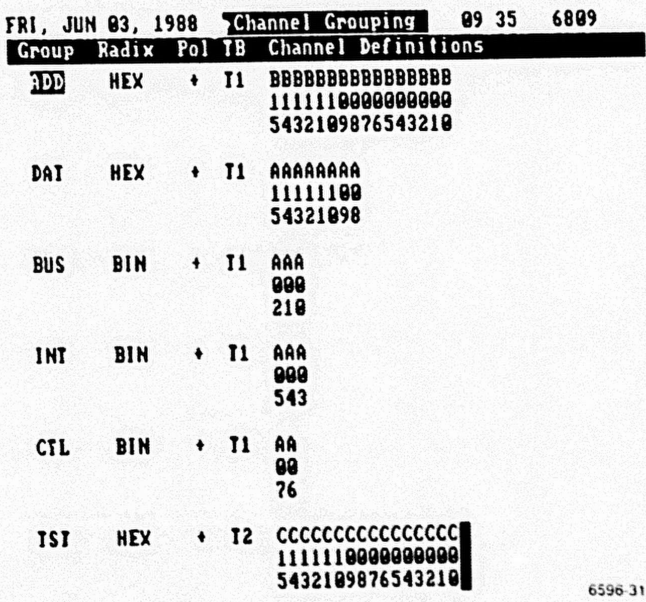

Figure 31. Channel Grouping for cross-trigger. The analyzer screen shows only four channel groups at a time. This figure is a modification of two combined screens so you can see all five channel group definitions. The channel group shows that the fifth channel group is renamed to TST and contains 16 channels for acquisition probe C (timebase T2).

| 6 Operator's          | THU, JUN 02, 1988        |                             | Trigger Spec                                             |             | 88 29 368 89<br><b>Action</b>                            | Des t                                                                                                    |
|-----------------------|--------------------------|-----------------------------|----------------------------------------------------------|-------------|----------------------------------------------------------|----------------------------------------------------------------------------------------------------|
| Level<br>$\mathbf{1}$ | IF                       | Condition Count             |                                                          |             |                                                          | <b>IGET INFIDENTI THEN I TRIG I &amp; I FILL I</b>                                                                                                    |
| S                     |                          |                             |                                                          |             |                                                          |                                                                                                    |
| 3                     |                          |                             |                                                          |             |                                                          |                                                                                                    |
| 4                     |                          |                             |                                                          |             |                                                          |                                                                                                    |
| 5                     |                          |                             |                                                          |             |                                                          |                                                                                                    |
| Symbol<br>GET         | CONDITION:<br>ADD<br>hex | <b>XXXXXXXX</b>             | DAT BUS INT CTL TST<br>hex bin bin bin hex<br>XXX XXX XX | <b>DAF1</b> |                                                          |                                                                                                    |
|                       |                          | the trigger timebase is T2. |                                                          |             | Cur: AviD Sel: 0,2 Instr: ENTER IrigIB: DIT21 Advanced:1 | 6596-32<br>gure 32. Conditions and Trigger Spec for cross-trigger. Th<br>trigger condition GET is defined as D4F1hex. The me<br>bar at the bottom of the Trigger Spec screen shows |
|                       |                          |                             |                                                          |             |                                                          |                                                                                                    |

Figure 32. Conditions and Trigger Spec for cross-trigger. The<br>
trigger condition GET is defined as D4F thex. The mer<br>
bar at the bottom of the Trigger Spec screen shows the<br>
the trigger timebase is T2.<br>
INU, JUN 92, 1988 D trigger condition GET is defined as D4Fthex. The menu the trigger timebase is T2.

|      |                |                | THU, JUN 02, 1988 <b>Disasm:</b> |             | Nemory 1 08:31 5 6809 |          |
|------|----------------|----------------|----------------------------------|-------------|-----------------------|----------|
| Loc  |                | Addr Data 6809 |                                  | Disassembly | Operation             | Status   |
| 1914 | <b>F3F4 81</b> |                | <b>CHPA</b>                      | 17          | OPC FETCH             | DMA/BREQ |
| 1915 | <b>F3F5 17</b> |                |                                  |             | MEN READ              | DMA/BREQ |
| 1916 | F3F6 24        |                | BCC                              | F3FB        | <b>OPC FETCH</b>      | DMA/BREQ |
| 1917 | <b>F3F7 03</b> |                |                                  |             | <b>MEN READ</b>       | DMA/BREQ |
| 1918 | FFFF 01        |                |                                  |             | NOT UMA               | DNA/BREQ |
| 1019 | <b>F3F8 35</b> |                | <b>PULS</b>                      | A           | <b>OPC FETCH</b>      | DNA/BREQ |
| 1929 | F3F9 02        |                |                                  |             | <b>MEM READ</b>       | DNA/BREQ |
| 1921 | FFFF 01        |                |                                  |             | NOT UMA               | DMA/BREQ |
| 1822 | FFFF 01        |                |                                  |             | NOT UMA               | DMA/BREQ |
| 1823 | CF63 00        |                |                                  |             | <b>NEN READ</b>       | DMA/BREQ |
|      | $-T = 64 - F4$ |                |                                  |             | HEM READ-DMA/BREQ     |          |
| 1825 | <b>F3FA 39</b> |                | <b>RTS</b>                       |             | <b>OPC FETCH</b>      | DMA/BREQ |
| 1826 | <b>F3FB 86</b> |                |                                  |             | <b>MEM READ</b>       | DMA/BREQ |
| 1827 | <b>CF64 F4</b> |                |                                  |             | <b>MEN READ</b>       | DMA/BREQ |
| 1828 | CF65 03        |                |                                  |             | <b>MEM READ</b>       | DMA/BREQ |
| 1829 | FFFF 01        |                |                                  |             | NOT UMA               | DMA/BREQ |
| 1839 | F403 85        |                | <b>BITA</b>                      | 888         | OPC FEICH             | DMA/BREQ |
| 1931 | F494 88        |                |                                  |             | <b>MEM READ</b>       | DMA/BREQ |
| 1832 | F495 27        |                | BEQ                              | F499        | <b>OPC FETCH</b>      | DMA/BREQ |
| 1833 | F406 F9        |                |                                  |             | <b>NEN READ</b>       | DMA/BREQ |

Figure 33. Hardware disassembly display. After searching for the trigger event, the cursor is on TRIG. TRIG marks the event that occurred in timebase T1 when trigger event GET occurred in timebase T2.

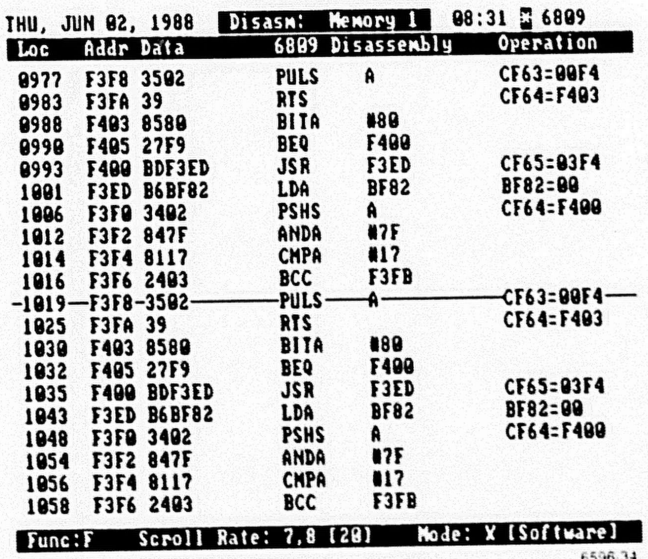

6596 34 Figure 34. Software disassembly display. This software display corresponds to the hardware display shown in Figure 34 Note that the trigger event was in the middle of an instruc tion, so the cursor in the display ts near the trigger event, not on it.

| THU, JUN 82, 1988<br><b>TST</b> |      |  |                                                |
|---------------------------------|------|--|------------------------------------------------|
|                                 |      |  |                                                |
| hex                             |      |  |                                                |
|                                 |      |  |                                                |
| 397F                            |      |  |                                                |
| 397F                            |      |  |                                                |
| 397F                            |      |  |                                                |
| 397F                            |      |  |                                                |
| D4F <sub>9</sub>                |      |  |                                                |
| <b>D4F0</b>                     |      |  |                                                |
| <b>D4F&amp;</b>                 |      |  |                                                |
| <b>D4F8</b>                     |      |  |                                                |
| D4F0                            |      |  |                                                |
| D4F1                            |      |  |                                                |
| <b>D4F1</b>                     |      |  |                                                |
| D4F1                            |      |  |                                                |
| D4F1                            |      |  |                                                |
| D4F2                            |      |  |                                                |
| D4F2                            |      |  |                                                |
| D4F2                            |      |  |                                                |
| D4F2                            |      |  |                                                |
| D4F2                            |      |  |                                                |
| <b>7CF3</b>                     |      |  | uS I<br>1                                      |
|                                 | 3B7F |  | Func:F Scroll Rate:7,8[20] Timebase:9[T2 Async |

Figure 35. State display for timebase T2. Condition GET (DAF thex) is the trigger event.